# **SONY**

# Blu-ray Disc™ / Συσκευή αναπαραγωγής DVD

# Οδηγίες χρήσης

Ξεκινώντας

Αναπαραγωγή

Internet

Ρυθμίσεις και προσαρμογές

Πρόσθετες πληροφορίες

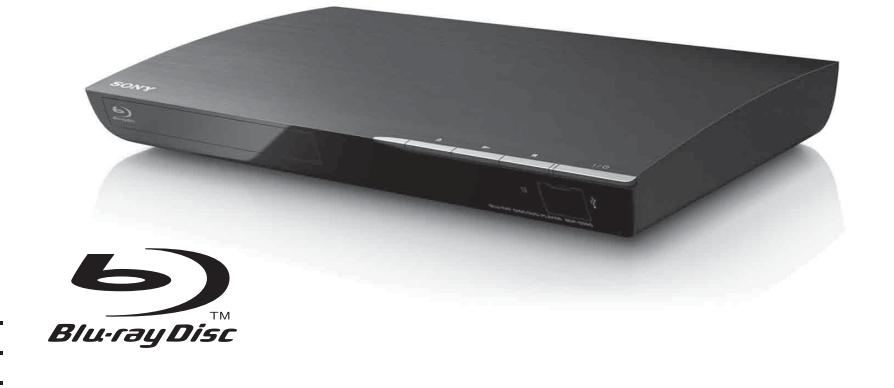

BDP-S390

# <span id="page-1-0"></span>**ΠΡΟΕΙΔΟΠΟΙΗΣΗ**

Για να μειώσετε τον κίνδυνο πυρκαγιάς ή ηλεκτροπληξίας, μην εκθέτετε αυτήν τη συσκευή σε βροχή ή υγρασία.

Για την αποφυγή ηλεκτροπληξίας, μην ανοίγετε το περίβλημα. Αναθέστε την εκτέλεση εργασιών επιδιόρθωσης μόνο σε εξειδικευμένο προσωπικό.

Η αλλαγή του καλωδίου σύνδεσης με το δίκτυο ρεύματος πρέπει να εκτελείται μόνο σε ένα εξουσιοδοτημένο κατάστημα σέρβις.

Μην εκθέτετε τις μπαταρίες ή τη συσκευή με τοποθετημένες τις μπαταρίες σε υπερβολική θερμότητα, όπως ηλιακό φως, φωτιά κ.τ.λ.

### **ΠΡΟΣΟΧΗ**

Η χρήση οπτικών οργάνων με το παρόν προϊόν αυξάνει τον κίνδυνο για τα μάτια. Καθώς η ακτίνα λέιζερ που χρησιμοποιείται σε αυτό το Blu-ray Disc/τη συσκευή αναπαραγωγής DVD είναι επιβλαβής για τα μάτια, μην επιχειρήσετε να αποσυναρμολογήσετε το περίβλημα. Αναθέστε την εκτέλεση εργασιών επιδιόρθωσης μόνο σε εξειδικευμένο προσωπικό.

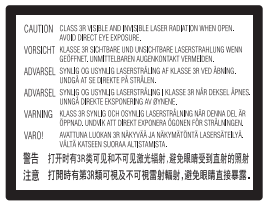

Η ετικέτα αυτή βρίσκεται στο προστατευτικό κάλυμμα του μηχανισμού λέιζερ, στο εσωτερικό του περιβλήματος της συσκευής.

### **Για τους πελάτες στις ευρωπαϊκές χώρες**

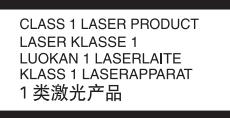

Αυτή η συσκευή υπάγεται στην κατηγορία προϊόντος CLASS 1 LASER Η ΣΗΜΑΝΣΗ ΚΑΤΗΓΟΡΙΑΣ ΠΡΟΪΟΝΤΟΣ CLASS 1 LASER βρίσκεται στην πίσω εξωτερική πλευρά της συσκευής.

### **Σημείωση για τους πελάτες στο Ηνωμένο Βασίλειο και τη Δημοκρατία της Ιρλανδίας**

Για την ασφάλεια και την άνεσή σας, ο εξοπλισμός διαθέτει ένα χυτό βύσμα που συμμορφώνεται με το πρότυπο BS1363. Εάν η ασφάλεια που διατίθεται μέσα στο βύσμα χρειάζεται αντικατάσταση, θα πρέπει να αντικατασταθεί με ασφάλεια της ίδιας ονομαστικής τιμής και να έχει έγκριση ASTA ή BSI έως BS1362, (δηλ. να φέρει σήμανση ή ). Εάν το βύσμα που διατίθεται με αυτό τον εξοπλισμό έχει αποσπώμενο κάλυμμα ασφάλειας, βεβαιωθείτε ότι έχετε τοποθετήσει το κάλυμμα αφού αλλάξετε την ασφάλεια. Ποτέ μη χρησιμοποιείτε το βύσμα χωρίς το κάλυμμα της ασφάλειας. Εάν χάσετε το κάλυμμα της ασφάλειας, παρακαλούμε επικοινωνήστε με το κοντινότερο Sony κέντρο τεχνικής υποστήριξης.

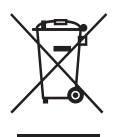

### **Απόρριψη παλαιού ηλεκτρικού και ηλεκτρονικού εξοπλισμού (Ισχύει στην Ευρωπαϊκή Ένωση και άλλες ευρωπαϊκές χώρες με ξεχωριστά συστήματα διακομιδής)**

Το σύμβολο αυτό στο προϊόν ή στη συσκευασία του υποδεικνύει ότι δεν πρέπει να μεταχειρίζεστε το προϊόν όπως τα κοινά οικιακά απορρίμματα. Αντίθετα, θα πρέπει να παραδοθεί στο κατάλληλο σημείο συλλογής για την ανακύκλωση ηλεκτρικού και ηλεκτρονικού εξοπλισμού. Με τη διασφάλιση της σωστής απόρριψης αυτού του προϊόντος, συμβάλλετε στην αποτροπή ενδεχόμενων αρνητικών επιπτώσεων προς το περιβάλλον και την ανθρώπινη υγεία, οι οποίες σε διαφορετική περίπτωση θα μπορούσαν να προκληθούν από την ακατάλληλη διαχείριση της απόρριψης του προϊόντος αυτού. Η ανακύκλωση υλικών συμβάλλει στην εξοικονόμηση φυσικών πόρων. Για λεπτομερείς πληροφορίες σχετικά με την ανακύκλωση αυτού του προϊόντος, επικοινωνήστε με τις τοπικές δημοτικές αρχές, την υπηρεσία αποκομιδής οικιακών απορριμμάτων ή το κατάστημα από το οποίο αγοράσατε το προϊόν.

### **Για τους πελάτες στην Αυστραλία/Νέα Ζηλανδία**

Το παραπάνω σύμβολο ισχύει στην Ευρωπαϊκή Ένωση και άλλες ευρωπαϊκές χώρες με ξεχωριστά συστήματα αποκομιδής.

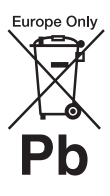

**Απόρριψη μεταχειρισμένων μπαταριών (Ισχύει στην Ευρωπαϊκή Ένωση και άλλες ευρωπαϊκές χώρες με ξεχωριστά συστήματα διακομιδής)**

Το σύμβολο αυτό στην μπαταρία ή στη συσκευασία της υποδεικνύει ότι δεν πρέπει να μεταχειρίζεστε τις μπαταρίες που παρέχονται με αυτό το προϊόν ως κοινά οικιακά απορρίμματα.

Σε ορισμένες μπαταρίες, αυτό το σύμβολο χρησιμοποιείται σε συνδυασμό με ένα χημικό σύμβολο. Τα χημικά σύμβολα του υδραργύρου (Hg) ή του μολύβδου (Pb) προστίθενται, εάν η μπαταρία περιέχει περισσότερο από 0,0005% υδράργυρο ή 0,004% μόλυβδο.

Με τη διασφάλιση της σωστής απόρριψης αυτών των μπαταριών, συμβάλλετε στην αποτροπή ενδεχόμενων αρνητικών επιπτώσεων προς το περιβάλλον και την ανθρώπινη υγεία, οι οποίες σε διαφορετική περίπτωση θα μπορούσαν να προκληθούν από την ακατάλληλη διαχείριση της απόρριψης των μπαταριών. Η ανακύκλωση υλικών συμβάλλει στην εξοικονόμηση φυσικών πόρων.

Στην περίπτωση προϊόντων τα οποία για λόγους ασφάλειας, απόδοσης ή ακεραιότητας των δεδομένων απαιτούν μόνιμη σύνδεση με μια ενσωματωμένη μπαταρία, αυτή η μπαταρία θα πρέπει να αντικαθίσταται μόνο από εξειδικευμένο προσωπικό επιδιορθώσεων.

Για να διασφαλίσετε το σωστό χειρισμό της μπαταρίας, παραδώστε το προϊόν, στο τέλος της διάρκειας ζωής του, στο κατάλληλο σημείο συλλογής για την ανακύκλωση ηλεκτρικού και ηλεκτρονικού εξοπλισμού.

Για τις μπαταρίες άλλου τύπου, ανατρέξτε στην ενότητα σχετικά με τη διαδικασία ασφαλούς αφαίρεσης της μπαταρίας από το προϊόν. Παραδώστε την μπαταρία στο κατάλληλο σημείο συλλογής για την ανακύκλωση μπαταριών.

Για λεπτομερείς πληροφορίες σχετικά με την ανακύκλωση αυτού του προϊόντος ή των μπαταριών, επικοινωνήστε με τις τοπικές δημοτικές αρχές, την υπηρεσία αποκομιδής οικιακών απορριμμάτων ή το κατάστημα από το οποίο αγοράσατε το προϊόν.

### **Για τους πελάτες στις ευρωπαϊκές χώρες**

Κατασκευαστής αυτού του προϊόντος είναι η Sony Corporation, 1-7-1 Konan Minato-ku Tokyo, 108-0075 Japan. Ο εξουσιοδοτημένος αντιπρόσωπος όσον αφορά την ηλεκτρομαγνητική συμβατότητα (EMC) και την ασφάλεια του προϊόντος είναι η Sony Deutschland GmbH, Hedelfinger Strasse 61, 70327 Stuttgart, Germany. Για οποιαδήποτε θέματα σχετικά με την επιδιόρθωση ή την εγγύηση, ανατρέξτε στις διευθύνσεις που παρέχονται στα ξεχωριστά αντίστοιχα έγγραφα.

### **Προφυλάξεις**

- Η μονάδα λειτουργεί στα 220 V 240 V AC, 50/60 Hz. Ελέγξτε εάν η τάση λειτουργίας της μονάδας είναι ίδια με την τάση της εταιρείας ηλεκτροδότησης της περιοχής σας.
- Για να αποτρέψετε τον κίνδυνο πυρκαγιάς ή ηλεκτροπληξίας, μην τοποθετείτε αντικείμενα με υγρά, όπως βάζα, επάνω στη συσκευή.
- Εγκαταστήστε τη μονάδα έτσι ώστε το καλώδιο σύνδεσης με το δίκτυο ρεύματος να μπορεί να αποσυνδεθεί από την πρίζα αμέσως μόλις παρουσιαστεί πρόβλημα.

# <span id="page-2-0"></span>**Προφυλάξεις**

Ο παρών εξοπλισμός έχει ελεγχθεί και συμμορφώνεται με τα όρια που καθορίζονται στην Οδηγία EMC χρησιμοποιώντας ένα καλώδιο σύνδεσης με μήκος μικρότερο από 3 μέτρα.

### <span id="page-2-1"></span>**Σχετικά με την τοποθέτηση**

- Τοποθετήστε τη συσκευή αναπαραγωγής σε μια θέση με επαρκή εξαερισμό, ώστε να αποφύγετε την υπερθέρμανσή της.
- Μην τοποθετείτε τη συσκευή αναπαραγωγής σε μαλακή επιφάνεια, για παράδειγμα επάνω σε χαλί, που μπορεί ενδεχομένως να παρεμποδίζει τις οπές αερισμού.
- Μην εγκαθιστάτε τη συσκευή αναπαραγωγής σε περιορισμένο χώρο, όπως ράφια βιβλιοθήκης ή παρόμοια έπιπλα.
- Μην τοποθετείτε τη συσκευή αναπαραγωγής κοντά σε πηγές θερμότητας, ή σε θέσεις όπου εκτίθεται στο άμεσο ηλιακό φως, σε υπερβολική σκόνη ή μηχανικούς κραδασμούς.
- Μην τοποθετείτε τη συσκευή αναπαραγωγής σε εξωτερικούς χώρους, σε οχήματα, σε πλοία ή άλλα σκάφη.
- Αν η συσκευή αναπαραγωγής μεταφερθεί απευθείας από κρύο σε ζεστό χώρο ή τοποθετηθεί σε ένα δωμάτιο με πολλή υγρασία, ενδέχεται να υπάρξει συμπύκνωση της υγρασίας στους φακούς στο εσωτερικό της συσκευής αναπαραγωγής. Εάν συμβεί κάτι τέτοιο, η συσκευή αναπαραγωγής ενδέχεται να μην λειτουργεί σωστά. Σε αυτή την περίπτωση, αφαιρέστε το δίσκο και αφήστε τη συσκευή αναπαραγωγής ενεργοποιημένη για περίπου μισή ώρα, μέχρι να εξατμιστεί η υγρασία.
- Μην τοποθετείτε τη συσκευή αναπαραγωγής σε επικλινή θέση. Έχει σχεδιαστεί να λειτουργεί μόνο σε οριζόντια θέση.
- Μην τοποθετείτε μεταλλικά αντικείμενα μπροστά από την πρόσοψη της συσκευής. Ενδέχεται να περιορίζουν τη λήψη των ραδιοκυμάτων.
- Μην τοποθετείτε τη συσκευή αναπαραγωγής σε χώρο όπου χρησιμοποιείται ιατρικός εξοπλισμός. Ενδέχεται να προκληθεί δυσλειτουργία των ιατρικών οργάνων.
- Εάν χρησιμοποιείτε βηματοδότη ή άλλη ιατρική συσκευή, συμβουλευθείτε τον γιατρό σας ή τον κατασκευαστή της ιατρικής σας συσκευής, πριν χρησιμοποιήσετε τη λειτουργία του ασύρματου δικτύου LAN.
- Η συγκεκριμένη συσκευή αναπαραγωγής θα πρέπει να εγκατασταθεί και να λειτουργεί σε απόσταση τουλάχιστον 20 cm ή μεγαλύτερη μεταξύ της συσκευής αναπαραγωγής και του ανθρώπινου σώματος (εκτός των άκρων: παλάμες, καρποί, πέλματα και αστράγαλοι).
- Μην τοποθετείτε βαριά ή ασταθή αντικείμενα επάνω στη συσκευή αναπαραγωγής.
- Μην τοποθετείτε άλλα αντικείμενα εκτός από δίσκους στο συρτάρι του δίσκου. Η ενέργεια αυτή ενδέχεται να προκαλέσει ζημιά στη συσκευή αναπαραγωγής ή στο αντικείμενο.
- Κατά τη μετακίνηση της συσκευής αναπαραγωγής, αφαιρέστε τυχόν δίσκους από το συρτάρι. Εάν δεν το κάνετε, ο δίσκος ενδέχεται να καταστραφεί.

• Όταν μετακινείτε τη συσκευή αναπαραγωγής, αποσυνδέστε το καλώδιο ρεύματος (καλώδιο σύνδεσης με το δίκτυο ρεύματος) και όλα τα υπόλοιπα καλώδια από τη συσκευή αναπαραγωγής.

### **Σχετικά με τις πηγές τροφοδοσίας**

- Η συσκευή αναπαραγωγής δεν αποσυνδέεται από την πηγή τροφοδοσίας (δίκτυο ρεύματος) εφόσον παραμένει συνδεδεμένη στην πρίζα, ακόμη κι εάν η συσκευή αναπαραγωγής είναι απενεργοποιημένη.
- Εάν δεν πρόκειται να χρησιμοποιήσετε τη συσκευή αναπαραγωγής για μεγάλο χρονικό διάστημα, φροντίστε να την αποσυνδέσετε από την πρίζα. Για να αποσυνδέσετε το καλώδιο ρεύματος (καλώδιο σύνδεσης με το δίκτυο ρεύματος), κρατήστε το σταθερά από το φις. Μην τραβάτε ποτέ το καλώδιο.
- Τηρήστε τις παρακάτω οδηγίες για να μην πάθει ζημιά το καλώδιο ρεύματος (καλώδιο σύνδεσης με το δίκτυο ρεύματος). Μη χρησιμοποιείτε το καλώδιο ρεύματος (καλώδιο σύνδεσης με το δίκτυο ρεύματος) εάν έχει πάθει ζημιά, διότι αυτό μπορεί να προκαλέσει ηλεκτροπληξία ή πυρκαγιά.
	- Μη μαγκώνετε το καλώδιο ρεύματος (καλώδιο σύνδεσης με το δίκτυο ρεύματος) μεταξύ της συσκευής αναπαραγωγής και του τοίχου, του ραφιού κ.τ.λ.
	- Μην τοποθετείτε βαριά αντικείμενα επάνω στο καλώδιο ρεύματος (καλώδιο σύνδεσης με το δίκτυο ρεύματος) και μην τραβάτε το καλώδιο ρεύματος (καλώδιο σύνδεσης με το δίκτυο ρεύματος).

### **Ρύθμιση της έντασης του ήχου**

Μην αυξάνετε την ένταση του ήχου, όταν ακούτε ένα τμήμα με πολύ χαμηλές στάθμες εισόδου ή χωρίς ηχητικά σήματα. Ενδέχεται να πάθουν βλάβη τα αυτιά σας και τα ηχεία όταν η στάθμη το ήχου φτάσει στην αιχμή.

### **Καθαρισμός**

Καθαρίστε το περίβλημα, το πλαίσιο και τα στοιχεία ελέγχου με ένα μαλακό πανί. Μην χρησιμοποιείτε σκληρά σφουγγάρια, λειαντικές σκόνες ή διαλύτες, όπως οινόπνευμα ή βενζίνη.

### **Δίσκοι καθαρισμού, καθαριστικά δίσκων/ φακών**

Μην χρησιμοποιείτε δίσκους καθαρισμού ή καθαριστικά δίσκων/φακών (συμπεριλαμβανομένων των προϊόντων σε υγρή μορφή ή τύπου ψεκασμού). Μπορεί να προκαλέσουν δυσλειτουργία στη συσκευή.

### **Αντικατάσταση εξαρτημάτων**

Στις περιπτώσεις κατά τις οποίες εκτελούνται εργασίες επιδιόρθωσης στη συσκευή αναπαραγωγής, τα επιδιορθωμένα εξαρτήματα ενδέχεται να συλλέγονται για σκοπούς επαναχρησιμοποίησης ή ανακύκλωσης.

### **Σύνδεση στην υποδοχή HDMI OUT**

Τηρήστε τις παρακάτω οδηγίες καθώς ο ακατάλληλος χειρισμός μπορεί να προκαλέσει ζημιά στην υποδοχή και το βύσμα HDMI OUT.

• Ευθυγραμμίστε προσεχτικά την υποδοχή HDMI OUT στο πίσω μέρος της συσκευής αναπαραγωγής και το βύσμα HDMI ελέγχοντας το σχήμα τους. Βεβαιωθείτε ότι το βύσμα δεν είναι ανάποδα ή κεκλιμένο.

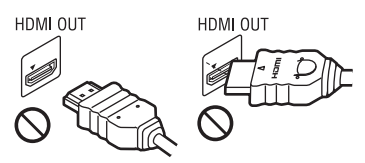

• Όταν μετακινείτε τη συσκευή αναπαραγωγής, βεβαιωθείτε ότι έχετε αποσυνδέσει το καλώδιο HDMI.

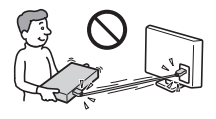

• Κρατήστε σε ευθεία το βύσμα HDMI όταν συνδέετε ή αποσυνδέετε το καλώδιο HDMI. Μην περιστρέφετε και μην πιέζετε το βύσμα HDMI μέσα στην υποδοχή HDMI OUT.

### **ΣΗΜΑΝΤΙΚΗ ΣΗΜΕΙΩΣΗ**

Προσοχή: Η συσκευή αναπαραγωγής μπορεί να διατηρεί επ' άπειρον στην οθόνη της τηλεόρασης μια στατική εικόνα βίντεο ή οθόνη ενδείξεων. Εάν αφήσετε τη στατική εικόνα βίντεο ή την οθόνη των ενδείξεων στην οθόνη της τηλεόρασης για μεγάλο χρονικό διάστημα, υπάρχει κίνδυνος να προκληθεί μόνιμη βλάβη στην οθόνη της τηλεόρασης. Οι τηλεοράσεις με οθόνη Plasma και οι τηλεοράσεις προβολής είναι ιδιαίτερα ευαίσθητες σε αυτό το θέμα.

Αν έχετε απορίες ή αντιμετωπίζετε προβλήματα με τη συσκευή αναπαραγωγής, επικοινωνήστε με τον πλησιέστερο αντιπρόσωπο της Sony.

### **Προστασία από αντιγραφή**

Ενημερωθείτε σχετικά με τα προηγμένα συστήματα προστασίας περιεχομένου που χρησιμοποιούνται στα μέσα Blu-ray Disc™ και DVD. Τα συστήματα αυτά, με τις ονομασίες AACS (Advanced Access Content System) και CSS (Content Scramble System), ενδέχεται να περιέχουν ορισμένους περιορισμούς για την αναπαραγωγή, την αναλογική έξοδο και άλλες παρόμοιες δυνατότητες. Η λειτουργία αυτού του προϊόντος και οι ισχύοντες περιορισμοί ενδέχεται να διαφέρουν, ανάλογα με την ημερομηνία αγοράς, καθώς το διοικητικό συμβούλιο της AACS ενδέχεται να υιοθετήσει ή να αλλάξει τους κανόνες των περιορισμών της μετά την αγορά.

### **Ειδοποίηση Cinavia**

Σε αυτό το προϊόν έχει χρησιμοποιηθεί η τεχνολογία Cinavia για τον περιορισμό της χρήσης μη εγκεκριμένων αντιγράφων ορισμένων εμπορικών φιλμ και βίντεο, καθώς και της μουσικής τους επένδυσης. Όταν ανιχνεύεται απαγορευμένη χρήση μη εγκεκριμένου αντιγράφου, εμφανίζεται ένα μήνυμα και διακόπτεται η αναπαραγωγή ή αντιγραφή.

Περισσότερες πληροφορίες σχετικά με την τεχνολογία Cinavia παρέχονται στο Ηλεκτρονικό Κέντρο Πληροφοριών Καταναλωτή της Cinavia, στη διεύθυνση http://www.cinavia.com. Αν θέλετε να ζητήσετε περισσότερες πληροφορίες σχετικά με τη Cinavia μέσω ταχυδρομείου, αποστείλετε κάρτα με τη διεύθυνσή σας στην εξής διεύθυνση: Cinavia Consumer Information Center, P.O. Box 86851, San Diego, CA, 92138, USA.

### **Πνευματικά δικαιώματα και εμπορικά σήματα**

- Η ονομασία "AVCHD" και το λογότυπο "AVCHD" είναι εμπορικά σήματα της Panasonic Corporation και της Sony Corporation.
- Η ονομασία Java είναι εμπορικό σήμα της Oracle ή/και των θυγατρικών της.
- Το  $:$  ", "XMB," και το "xross media bar" είναι εμπορικά σήματα της Sony Corporation και της Sony Computer Entertainment Inc.
- Το προϊόν διαθέτει τεχνολογία High-Definition Multimedia Interface (HDMI®). Η ονομασία HDMI, το λογότυπο HDMI και η φράση High-Definition Multimedia Interface είναι εμπορικά σήματα ή σήματα κατατεθέντα της HDMI Licensing LLC στις Η.Π.Α και σε άλλες χώρες.
- Τα Blu-ray Disc™, Blu-Ray™, BD-Live™, BONUSVIEW™ και τα λογότυπα είναι εμπορικά σήματα της Blu-ray Disc Association.
- Τα λογότυπα "DVD+RW," "DVD-RW," "DVD+R," "DVD-R," "DVD VIDEO," και "CD" είναι εμπορικά σήματα.
- Τα λογότυπα "x.v.Colour" και "x.v.Colour" είναι εμπορικά σήματα της Sony Corporation.
- Η ονομασία "BRAVIA" είναι εμπορικό σήμα της Sony Corporation.
- Η ονομασία "PhotoTV HD" και το λογότυπο "PhotoTV HD" είναι εμπορικά σήματα της Sony Corporation.
- Η τεχνολογία και τα διπλώματα ευρεσιτεχνίας της κωδικοποίησης ήχου MPEG Layer-3 παρέχονται κατόπιν αδείας των Fraunhofer IIS και Thomson.
- Αυτό το προϊόν ενσωματώνει ιδιόκτητη τεχνολογία υπό την άδεια της Verance Corporation και προστατεύεται από το δίπλωμα ευρεσιτεχνίας των ΗΠΑ αριθ. 7,369,677 και άλλα διπλώματα ευρεσιτεχνίας που έχουν εκδοθεί ή εκκρεμούν στις ΗΠΑ ή διεθνώς, καθώς και νόμους περί προστασίας των πνευματικών δικαιωμάτων ή εμπορικών μυστικών για ορισμένες πτυχές της εν λόγω τεχνολογίας. Το Cinavia είναι εμπορικό σήμα της Verance Corporation. Copyright 2004-2010 Verance Corporation. Με την επιφύλαξη παντός νόμιμου δικαιώματος της Verance. Απαγορεύεται η αντίστροφη μηχανική και η αποσυναρμολόγηση.
- Η ονομασία Windows Media είναι κατοχυρωμένο εμπορικό σήμα ή εμπορικό σήμα της Microsoft Corporation στις Η.Π.Α. ή/και σε άλλες χώρες. Το προϊόν αυτό περιέχει τεχνολογία που διέπεται από ορισμένα δικαιώματα πνευματικής ιδιοκτησίας της Microsoft. Απαγορεύεται η χρήση ή η διανομή της εν λόγω τεχνολογίας εκτός του προϊόντος χωρίς την κατάλληλη άδεια χρήσης της Microsoft.

Οι ιδιοκτήτες περιεχομένου χρησιμοποιούν την τεχνολογία πρόσβασης περιεχομένου PlayReady™ της Microsoft για την προστασία της πνευματικής τους ιδιοκτησίας, συμπεριλαμβανομένου του περιεχομένου πνευματικών δικαιωμάτων. Η συσκευή αυτή χρησιμοποιεί την τεχνολογία PlayReady για την πρόσβαση προστατευόμενου περιεχομένου μέσω PlayReady ή/και προστατευόμενου περιεχομένου μέσω WMDRM. Εάν η συσκευή αποτύχει στην κανονική επιβολή περιορισμών για τη χρήση περιεχομένου, οι ιδιοκτήτες του περιεχομένου ενδέχεται να απαιτήσουν από τη Microsoft να ανακαλέσει τη δυνατότητα της συσκευής να αναπαράγει προστατευόμενο περιεχόμενο μέσω της τεχνολογίας PlayReady. Η ανάκληση δεν επηρεάζει το μη προστατευόμενο περιεχόμενο ή το περιεχόμενο που προστατεύεται από άλλες τεχνολογίες πρόσβασης περιεχομένου. Οι ιδιοκτήτες περιεχομένου ενδέχεται να απαιτήσουν την αναβάθμιση της

τεχνολογίας PlayReady για την πρόσβαση στο περιεχόμενό τους. Εάν αρνηθείτε μια αναβάθμιση, δεν θα έχετε τη δυνατότητα πρόσβασης σε περιεχόμενο που απαιτεί τη συγκεκριμένη αναβάθμιση.

• Η τεχνολογία αναγνώρισης μουσικής και βίντεο και τα σχετικά δεδομένα παρέχονται από την Gracenote®. Η Gracenote είναι το βιομηχανικό πρότυπο στην τεχνολογία αναγνώρισης μουσικής και της παράδοσης σχετικού περιεχομένου. Για περισσότερες πληροφορίες, επισκεφθείτε τη διεύθυνση www.gracenote.com.

Δεδομένα δίσκων CD, DVD, Blu-ray Disc και δεδομένα σχετικά με μουσική και βίντεο από την Gracenote, Inc., αποτελούν πνευματική ιδιοκτησία (copyright) της Gracenote από το 2000 μέχρι σήμερα. Το Λογισμικό Gracenote αποτελεί πνευματική ιδιοκτησία (copyright) της Gracenote από το 2000 μέχρι σήμερα. Σε αυτό το προϊόν και την υπηρεσία εφαρμόζονται ένα ή περισσότερα διπλώματα ευρεσιτεχνίας της Gracenote. Ανατρέξτε στην τοποθεσία web της Gracenote για έναν ενδεικτικό κατάλογο των διπλωμάτων ευρεσιτεχνίας της Gracenote που εφαρμόζονται. Οι ονομασίες Gracenote, CDDB, MusicID, MediaVOCS, το λογότυπο Gracenote και το λογότυπο "Powered by Gracenote" είναι κατοχυρωμένα εμπορικά σήματα ή εμπορικά σήματα της Gracenote στις Ηνωμένες Πολιτείες ή/και σε άλλες χώρες.

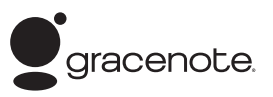

- Τα Wi-Fi®, Wi-Fi Protected Access® και Wi-Fi Alliance® είναι κατοχυρωμένα εμπορικά σήματα της Wi-Fi Alliance.
- Τα Wi-Fi CERTIFIED™, WPA™, WPA2™ και Wi-Fi Protected Setup™ είναι σήματα της Wi-Fi Alliance.
- Το λογότυπο Wi-Fi CERTIFIED είναι σήμα πιστοποίησης της Wi-Fi Alliance.
- Το σήμα Wi-Fi Protected Setup είναι σήμα της Wi-Fi Alliance.
- Το DLNA®, το λογότυπο DLNA και το DLNA CERTIFIED™ είναι εμπορικά σήματα, σήματα υπηρεσίας ή σήματα πιστοποίησης της Digital Living Network Alliance.
- Η ονομασία Opera® Browser ανήκει στην Opera Software ASA. Copyright 1995-2010 Opera Software ASA. Με την επιφύλαξη παντός νόμιμου δικαιώματος.

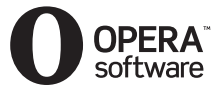

- Όλα τα άλλα εμπορικά σήματα ανήκουν στους αντίστοιχους ιδιοκτήτες τους.
- Άλλες ονομασίες συστημάτων και προϊόντων είναι γενικά εμπορικά σήματα ή κατοχυρωμένα εμπορικά σήματα των κατασκευαστών τους. Τα σήματα ™ και ® δεν επισημαίνονται στο παρόν έγγραφο.

### **Συμφωνητικό άδειας χρήσης τελικού χρήστη της Gracenote®**

Αυτή η εφαρμογή ή συσκευή περιλαμβάνει λογισμικό της Gracenote, Inc. of Emeryville, California ("Gracenote"). Το λογισμικό της Gracenote (το "Λογισμικό Gracenote") επιτρέπει σε αυτήν την εφαρμογή να εκτελεί αναγνώριση δίσκου ή/και αρχείων και να λαμβάνει πληροφορίες σχετικά με μουσική, όπως για παράδειγμα, πληροφορίες σχετικά με το όνομα, τον καλλιτέχνη, το κομμάτι και τον τίτλο ("Δεδομένα Gracenote") από διακομιστές στο διαδίκτυο ή ενσωματωμένες βάσεις δεδομένων (συλλογικά, "Διακομιστές Gracenote") και να εκτελεί άλλες λειτουργίες. Μπορείτε να χρησιμοποιήσετε τα Δεδομένα Gracenote μόνο μέσω των λειτουργιών αυτής της εφαρμογής ή συσκευής, που προορίζονται για τον τελικό χρήστη.

Συμφωνείτε ότι θα χρησιμοποιείτε τα Δεδομένα Gracenote, το Λογισμικό Gracenote και τους Διακομιστές Gracenote μόνο για προσωπική, μη εμπορική χρήση. Συμφωνείτε ότι δεν θα εκχωρήσετε, αντιγράψετε, μεταφέρετε ή μεταβιβάσετε το Λογισμικό Gracenote ή άλλα Δεδομένα Gracenote σε τρίτα μέρη. ΣΥΜΦΩΝΕΙΤΕ ΟΤΙ ΔΕΝ ΘΑ ΧΡΗΣΙΜΟΠΟΙΗΣΕΤΕ Ή ΕΚΜΕΤΑΛΛΕΥΘΕΙΤΕ ΤΑ ΔΕΔΟΜΕΝΑ GRACENOTE, ΤΟ ΛΟΓΙΣΜΙΚΟ GRACENOTE ΚΑΙ ΤΟΥΣ ΔΙΑΚΟΜΙΣΤΕΣ GRACENOTE, ΕΚΤΟΣ ΕΑΝ ΕΠΙΤΡΕΠΕΤΑΙ ΡΗΤΑ ΣΤΗΝ ΠΑΡΟΥΣΑ.

,συνέχεια στη σελίδα 10

# **Πίνακας Περιεχομένων**

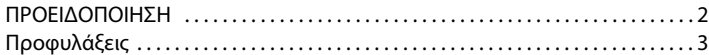

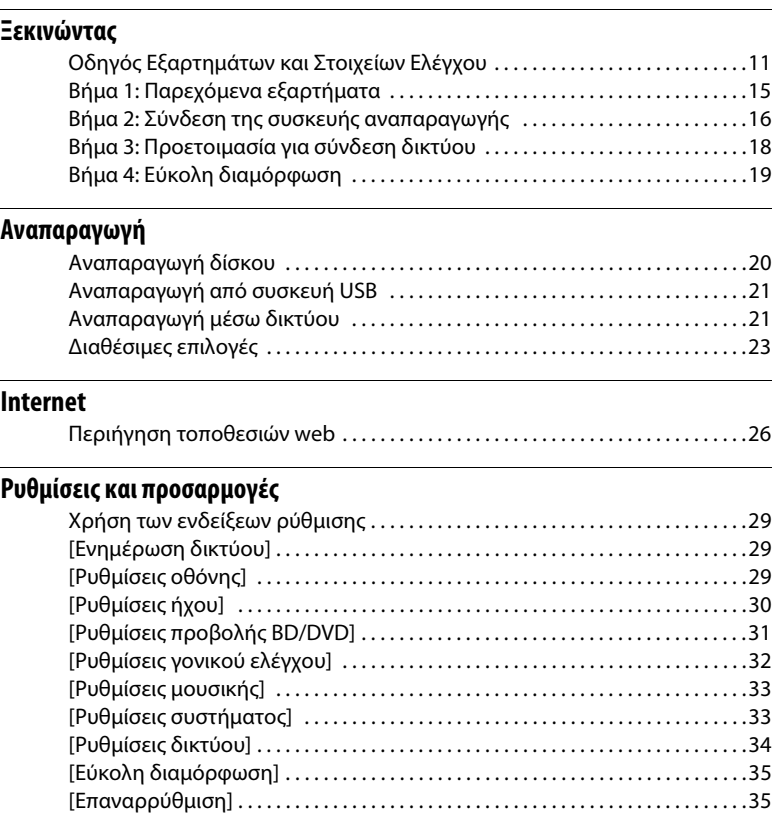

# **[Πρόσθετες πληροφορίες](#page-35-0)**

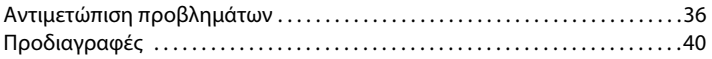

Συμφωνείτε ότι η μη-αποκλειστική άδεια χρήσης των Δεδομένων Gracenote, του Λογισμικού Gracenote και των Διακομιστών Gracenote θα λυθεί εάν παραβιάσετε τους εν λόγω περιορισμούς. Εάν λυθεί η άδειά σας, συμφωνείτε ότι θα διακόψετε οποιαδήποτε και κάθε χρήση των Δεδομένων Gracenote, του Λογισμικού Gracenote και των Διακομιστών Gracenote. Η Gracenote επιφυλάσσεται του δικαιώματός της επί των των Δεδομένων Gracenote, του Λογισμικού Gracenote και των Διακομιστών Gracenote, συμπεριλαμβανομένου παντός δικαιώματος ιδιοκτησίας. Σε καμία περίπτωση η Gracenote δεν υποχρεούται να σας αποζημιώσει για τυχόν πληροφορίες που παρέχετε. Συμφωνείτε ότι η Gracenote, Inc. δύναται να ασκήσει τα δικαιώματά της που προκύπτουν από το εν λόγω Συμφωνητικό απέναντι σε εσάς, απευθείας και για λογαριασμό της.

Η υπηρεσία Gracenote χρησιμοποιεί ένα μοναδικό σύστημα εντοπισμού για να εντοπίζει ερωτήματα για στατιστικούς σκοπούς. Ο σκοπός του τυχαία εκχωρούμενου αριθμητικού συστήματος εντοπισμού είναι να διευκολύνει την υπηρεσία Gracenote να υπολογίζει ερωτήματα χωρίς να γνωρίζει πληροφορίες για το άτομό σας. Για περισσότερες πληροφορίες, ανατρέξτε στην ιστοσελίδα με την Πολιτική Απορρήτου της Gracenote σχετικά με την υπηρεσία Gracenote.

Το Λογισμικό Gracenote και κάθε στοιχείο των Δεδομένων Gracenote σας παραχωρούνται "ΩΣ ΕΧΟΥΝ". Η Gracenote δεν προβαίνει σε καμία δήλωση ή εγγύηση, ρητή ή σιωπηλή, σχετικά με την ακρίβεια των Δεδομένων Gracenote που εμπεριέχονται στους Διακομιστές Gracenote. Η Gracenote διατηρεί το δικαίωμα διαγραφής δεδομένων από τους Διακομιστές Gracenote ή αλλαγής των κατηγοριών δεδομένων για οποιονδήποτε λόγο κρίνει επαρκή. Δεν παρέχεται καμία εγγύηση ότι το Λογισμικό Gracenote ή οι Διακομιστές Gracenote είναι απαλλαγμένοι από σφάλματα ή ότι η λειτουργία του Λογισμικού Gracenote ή των Διακομιστών Gracenote θα είναι αδιάλειπτη.

Η Gracenote δεν υποχρεούται να σας παράσχει τους νέους, βελτιωμένους ή πρόσθετους τύπους ή κατηγορίες δεδομένων που ενδέχεται να παρέχει στο μέλλον και δύναται να διακόψει τις υπηρεσίες της ανά πάσα στιγμή.

Η GRACENOTE ΑΠΟΠΟΙΕΙΤΑΙ ΚΑΘΕ ΕΓΓΥΗΣΗΣ, ΡΗΤΗΣ Ή ΣΙΩΠΗΛΗΣ, ΣΥΜΠΕΡΙΛΑΜΒΑΝΟΜΕΝΩΝ, ΕΝΔΕΙΚΤΙΚΑ, ΣΙΩΠΗΡΩΝ ΕΓΓΥΗΣΕΩΝ ΠΕΡΙ ΕΜΠΟΡΕΥΣΙΜΟΤΗΤΑΣ, ΚΑΤΑΛΛΗΛΟΤΗΤΑΣ ΠΡΟΣ ΕΝΑ ΣΥΓΚΕΚΡΙΜΕΝΟ ΣΚΟΠΟ Ή ΤΙΤΛΟ ΚΑΙ ΜΗ ΠΑΡΑΒΙΑΣΗΣ. Η GRACENOTE ΔΕΝ ΕΓΓΥΑΤΑΙ ΤΑ ΑΠΟΤΕΛΕΣΜΑΤΑ ΠΟΥ ΘΑ ΑΠΟΚΟΜΙΣΕΤΕ ΑΠΟ ΤΗ ΧΡΗΣΗ ΤΟΥ ΛΟΓΙΣΜΙΚΟΥ GRACENOTE Ή ΟΠΟΙΟΥΔΗΠΟΤΕ ΔΙΑΚΟΜΙΣΤΗ GRACENOTE. ΣΕ ΚΑΜΙΑ ΠΕΡΙΠΤΩΣΗ Η GRACENOTE ΔΕΝ ΦΕΡΕΙ ΕΥΘΥΝΗ ΓΙΑ ΟΠΟΙΕΣΔΗΠΟΤΕ ΤΥΧΑΙΕΣ Ή ΠΑΡΕΠΟΜΕΝΕΣ ΖΗΜΙΕΣ Ή ΓΙΑ ΤΥΧΟΝ ΑΠΩΛΕΣΘΕΝΤΑ ΚΕΡΔΗ Ή ΕΙΣΟΔΗΜΑΤΑ. © Gracenote, Inc. 2009

# <span id="page-10-1"></span><span id="page-10-0"></span>**Οδηγός Εξαρτημάτων και Στοιχείων Ελέγχου**

### **Μπροστινό πλαίσιο**

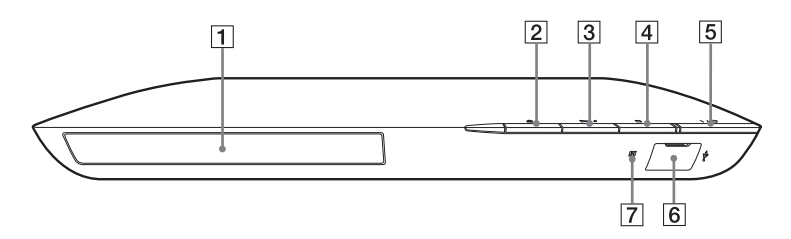

### .<br>Ö

Το κουμπί N έχει μια ανάγλυφη κουκκίδα. Χρησιμοποιήστε την ανάγλυφη κουκκίδα ως αναφορά κατά τη λειτουργία της συσκευής αναπαραγωγής.

- A **Συρτάρι δίσκου**
- B Z **(άνοιγμα/κλείσιμο)**
- C N **(αναπαραγωγή)**
- **A I** (διακοπή)
- E [**/**1 **(ενεργοποίηση/αναμονή) / Ενδεικτική λυχνία ισχύος**

Ενεργοποιεί τη συσκευή αναπαραγωγής ή τη θέτει σε κατάσταση αναμονής.

- <span id="page-10-2"></span>F **(USB) υποδοχή** Συνδέστε μια συσκευή USB σε αυτή την υποδοχή.
- G **Αισθητήρας τηλεχειρισμού**

### **Για να κλειδώσετε το συρτάρι του δίσκου (Κλείδωμα για τα παιδιά)**

Μπορείτε να κλειδώσετε το συρτάρι του δίσκου για να μην ανοίξει τυχαία. Ενώ η συσκευή αναπαραγωγής είναι ενεργοποιημένη, πατήστε το κουμπί N στη συσκευή αναπαραγωγής για περισσότερο από 10 δευτερόλεπτα για να κλειδώσετε ή να ξεκλειδώσετε το συρτάρι.

# **Πίσω πλαίσιο**

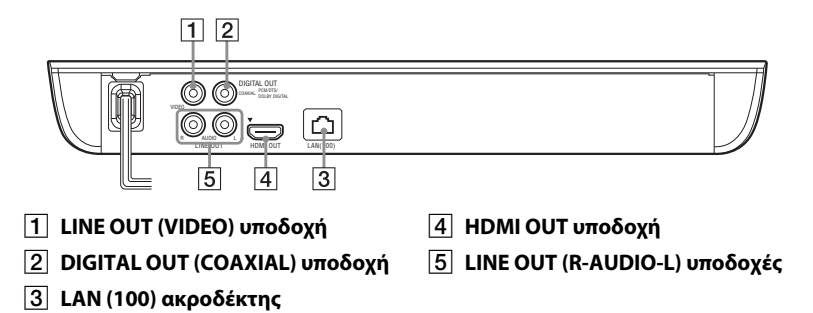

# **Ξεκινώντας**

# **Τηλεχειριστήριο**

Οι διαθέσιμες λειτουργίες του τηλεχειριστηρίου διαφέρουν ανάλογα με το δίσκο ή την περίπτωση.

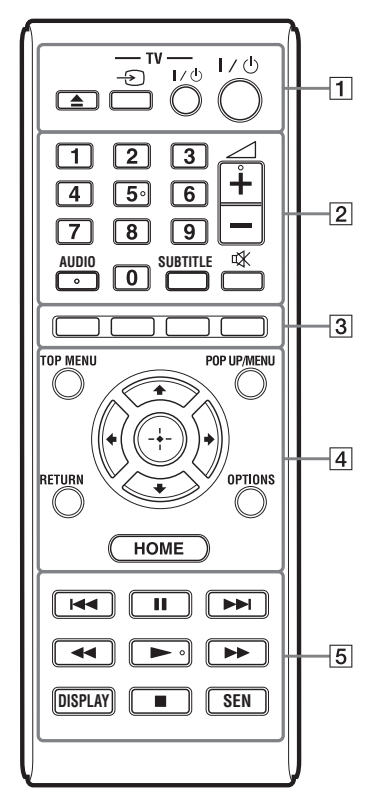

### ٣ö

Τα κουμπιά αριθμός 5, AUDIO, 2 +, και  $\blacktriangleright$  έχουν μια ανάγλυφη κουκκίδα. Χρησιμοποιήστε την ανάγλυφη κουκκίδα ως αναφορά κατά τη λειτουργία της συσκευής αναπαραγωγής.

### $\boxed{1}$  **Δ** (άνοιγμα/κλείσιμο)

Ανοίγει ή κλείνει το συρτάρι του δίσκου.

### **-TV-** t **(Επιλογή εισόδου τηλεόρασης)**

Εναλλάσσει μεταξύ της τηλεόρασης και άλλων πηγών εισόδου.

### **-TV-** [**/**1 **(ενεργοποίηση/ αναμονή τηλεόρασης)**

Ενεργοποιεί την τηλεόραση ή τη θέτει σε κατάσταση αναμονής.

### [**/**1 **(ενεργοποίηση/αναμονή)**

Ενεργοποιεί τη συσκευή αναπαραγωγής ή τη θέτει σε κατάσταση αναμονής.

### B **Αριθμητικά πλήκτρα (0 - 9)**

Εισάγουν τους αριθμούς τίτλου/ κεφαλαίου κ.τ.λ.

### 2 **(ένταση ήχου) +/–**

Ρυθμίζει την ένταση του ήχου της τηλεόρασης.

### **AUDIO [\(σελίδα 32\)](#page-31-1)**

Επιλέγει τη γλώσσα της μεταγλώττισης, όταν έχουν εγγραφεί μεταγλωττίσεις σε πολλές γλώσσες σε ένα δίσκο BD-ROM/DVD VIDEO. Επιλέγει το ηχητικό κομμάτι στα CD.

### **SUBTITLE [\(σελίδα 32\)](#page-31-2)**

Επιλέγει τη γλώσσα των υπότιτλων, όταν έχουν εγγραφεί υπότιτλοι σε πολλές γλώσσες σε ένα δίσκο BD-ROM/DVD VIDEO.

### **(σίγαση)**

Απενεργοποιεί προσωρινά τον ήχο.

### C **Έγχρωμα πλήκτρα (κόκκινο/ πράσινο/κίτρινο/μπλε)**

Πλήκτρα συντομεύσεων για διαδραστικές λειτουργίες.

### **D** TOP MENU

Ανοίγει ή κλείνει το Άνω μενού των δίσκων BD ή DVD.

### **POP UP/MENU**

Ανοίγει ή κλείνει το Αναδυόμενο μενού των δίσκων BD-ROM ή το μενού των δίσκων DVD.

### **OPTIONS [\(σελίδα 23\)](#page-22-1)**

Εμφανίζει στην οθόνη τις διαθέσιμες επιλογές.

### **HOME**

Εισέρχεται στο αρχικό μενού της συσκευής αναπαραγωγής. Εμφανίζει το φόντο οθόνης όταν πατηθεί στο εικονίδιο κατηγορίας του αρχικού μενού.

### **RETURN**

Επιστρέφει στην προηγούμενη οθόνη.

### $\leftarrow$ / $\uparrow$ / $\downarrow$ / $\rightarrow$

Μετακινεί την επισήμανση για να επιλεγεί ένα εμφανιζόμενο στοιχείο.

### **Κεντρικό πλήκτρο (ENTER)**

Εισαγάγει το επιλεγμένο στοιχείο.

**E** *I***<4/>***I* (προηγούμενο/ **επόμενο)**

> Μεταβαίνει στο προηγούμενο/ επόμενο κεφάλαιο, κομμάτι ή αρχείο.

### **II** (παύση)

Διακόπτει προσωρινά ή επανεκκινεί την αναπαραγωγή.

### m/M **(γρήγορη επαναφορά/ γρήγορη προώθηση)**

• Γρήγορη επαναφορά/γρήγορη προώθηση του δίσκου όταν πατήσετε το πλήκτρο κατά τη διάρκεια της αναπαραγωγής. Η ταχύτητα αναζήτησης αλλάζει κάθε φορά που πιέζετε το πλήκτρο κατά τη διάρκεια αναπαραγωγής του βίντεο.

- Κάνει αναπαραγωγή σε αργή κίνηση εάν πιέσετε για περισσότερο από ένα δευτερόλεπτο στη λειτουργία παύσης.
- Αναπαράγει ένα καρέ κάθε φορά εάν το πιέσετε για λίγο στη λειτουργία παύσης.

### N **(αναπαραγωγή)**

Εκκινεί ή επανεκκινεί την αναπαραγωγή.

### **DISPLAY [\(σελίδα 21\)](#page-20-2)**

Εμφανίζει τις πληροφορίες αναπαραγωγής και περιήγησης στο διαδίκτυο στην οθόνη της τηλεόρασης.

### $\blacksquare$  (διακοπή)

Διακόπτει την αναπαραγωγή και αποθηκεύει το σημείο διακοπής στη μνήμη (σημείο συνέχισης). Το σημείο συνέχισης για έναν τίτλο/ κομμάτι είναι το τελευταίο σημείο αναπαραγωγής ή η τελευταία φωτογραφία για ένα φάκελο φωτογραφιών.

### **SEN [\(σελίδα 21\)](#page-20-3)**

Αποκτά πρόσβαση στην ηλεκτρονική υπηρεσία "Sony Entertainment Network™".

### **Εμφάνιση αρχικού μενού**

Το αρχικό μενού εμφανίζεται όταν πατήσετε HOME. Επιλέξτε κατηγορία χρησιμοποιώντας **+**/->. Επιλέξτε στοιχείο χρησιμοποιώντας <sup>↑</sup>/↓, και πατήστε ENTER.

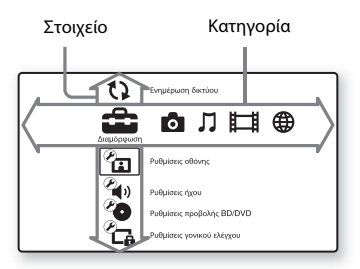

 [Διαμόρφωση]: Προσαρμόζει τις ρυθμίσεις της συσκευής αναπαραγωγής.

 [Φωτογραφία]: Εμφανίζει τις φωτογραφίες.

- [Μουσική]: Αναπαράγει μουσική.
- [Βίντεο]: Αναπαράγει βίντεο.

 [Δίκτυο]: Εμφανίζει στοιχεία δικτύου.

# <span id="page-14-1"></span><span id="page-14-0"></span>**Βήμα 1: Παρεχόμενα εξαρτήματα**

Ελέγξτε εάν έχετε τα ακόλουθα είδη:

- Καλώδιο ήχου/βίντεο (βύσμα phono ×3) (1) (Μόνο μοντέλο Αυστραλίας)
- Τηλεχειριστήριο (1)
- Μπαταρίες R6 (μέγεθος AA) (2)

# <span id="page-15-1"></span><span id="page-15-0"></span>**Βήμα 2: Σύνδεση της συσκευής αναπαραγωγής**

Μη συνδέετε το καλώδιο σύνδεσης με το δίκτυο ρεύματος μέχρι να κάνετε όλες τις συνδέσεις.

## **Σύνδεση στην τηλεόραση**

Επιλέξτε μία από τις παρακάτω μεθόδους σύνδεσης, ανάλογα με τις υποδοχές εισόδου της τηλεόρασης.

Κατά τη σύνδεση, αντιστοιχίστε το χρώμα του βύσματος με το χρώμα της υποδοχής.

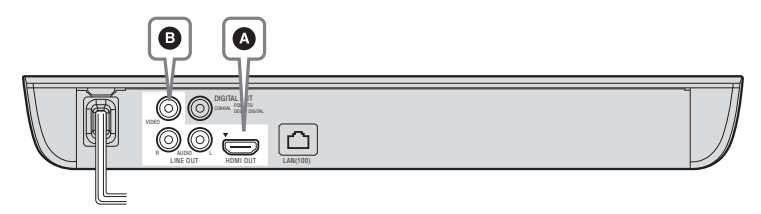

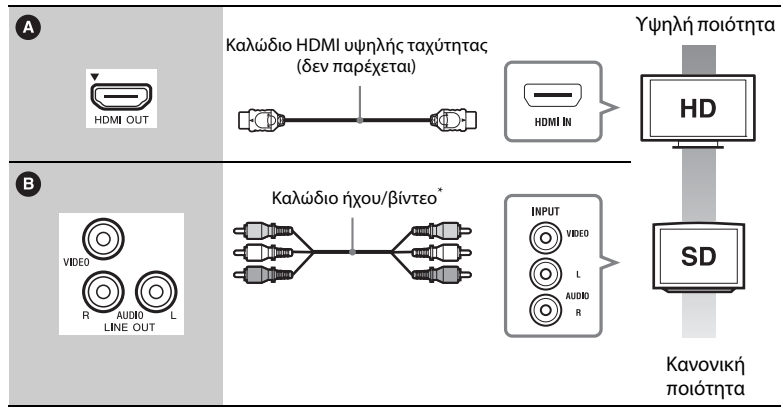

\* Βλέπε ["Βήμα 1: Παρεχόμενα εξαρτήματα" \(σελίδα 15\)](#page-14-0).

### $\boldsymbol{\omega}$

Μην συνδέετε τη συσκευή αναπαραγωγής μέσω συσκευής βίντεο. Τα σήματα βίντεο από τη συσκευή βίντεο μπορεί να επηρεαστούν από τα συστήματα προστασίας πνευματικών δικαιωμάτων προκαλώντας παραμορφώσεις στην εικόνα της τηλεόρασης.

### **Σύνδεση στον ενισχυτή AV (δέκτης)**

Επιλέξτε μία από τις παρακάτω μεθόδους σύνδεσης, ανάλογα με τις υποδοχές εισόδου του ενισχυτή AV (δέκτης). Όταν επιλέγετε A ή B, κάντε τις κατάλληλες ρυθμίσεις στη διαμόρφωση [Ρυθμίσεις ήχου] [\(σελίδα 30\).](#page-29-1)

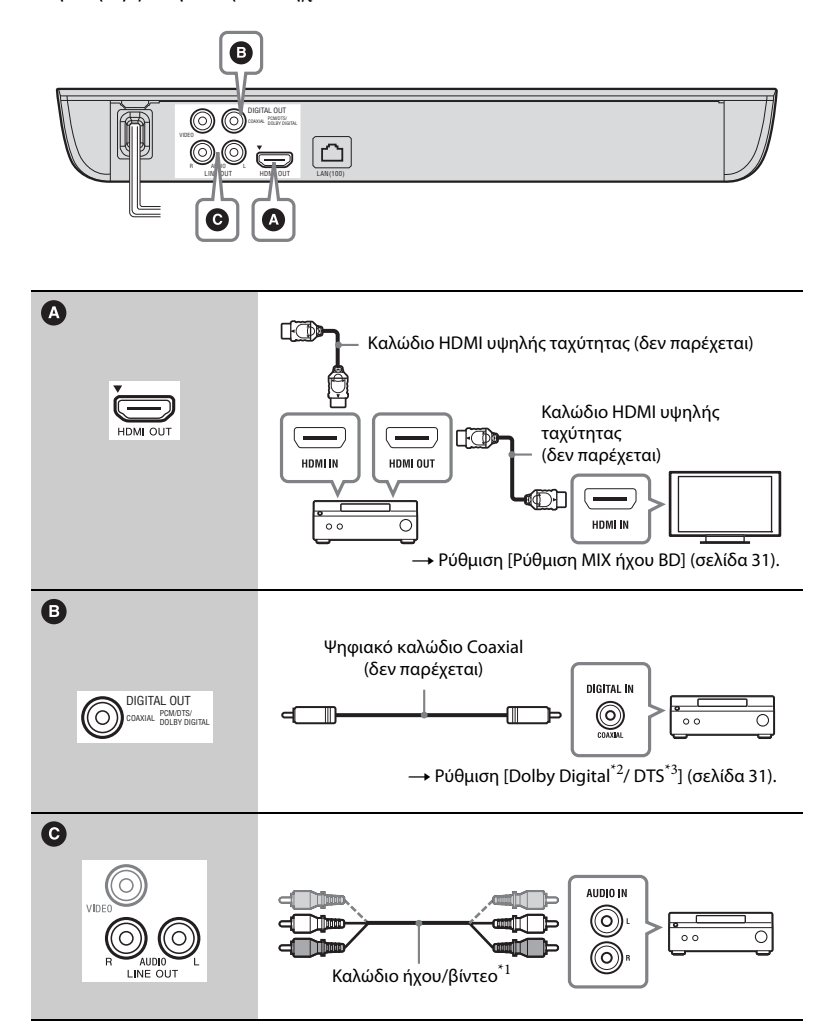

- \*1 Βλέπε ["Βήμα 1: Παρεχόμενα εξαρτήματα"](#page-14-0)
- [\(σελίδα 15\).](#page-14-0)<br>\*2 Κατασκευάζεται κατόπιν αδείας από την Dolby Laboratories. Οι ονομασίες Dolby, Pro Logic και το σύμβολο του διπλού D είναι εμπορικά σήματα της Dolby Laboratories.<br>Κατασκευάζεται κατόπιν αδείας σύμφωνα
- με τους αριθμούς των διπλωμάτων ευρεσιτεχνίας των Η.Π.Α: 5,956,674; 5,974,380; 6,226,616; 6,487,535; 7,212,872; 7,333,929; 7,392,195; 7,272,567, καθώς και άλλων ευρεσιτεχνιών που έχουν εκδοθεί και εκκρεμούν στις Η.Π.Α. και διεθνώς. Η ονομασία και το σύμβολο DTS-HD είναι κατατεθειμένα εμπορικά σήματα και η ονομασία DTS-HD Master Audio είναι εμπορικό σήμα της DTS, Inc. Το προϊόν περιλαμβάνει λογισμικό. © DTS, Inc. Με την επιφύλαξη παντός νόμιμου δικαιώματος.

# <span id="page-17-1"></span><span id="page-17-0"></span>**Βήμα 3: Προετοιμασία για σύνδεση δικτύου**

Εάν δεν πρόκειται να συνδέσετε τη συσκευή αναπαραγωγής σε κάποιο δίκτυο, συνεχίστε στο ["Βήμα 4: Εύκολη](#page-18-0)  [διαμόρφωση" \(σελίδα 19\).](#page-18-0)

### **Ενσύρματη εγκατάσταση**

Χρησιμοποιήστε ένα καλώδιο LAN για να κάνετε σύνδεση στον ακροδέκτη LAN (100) της συσκευής αναπαραγωγής.

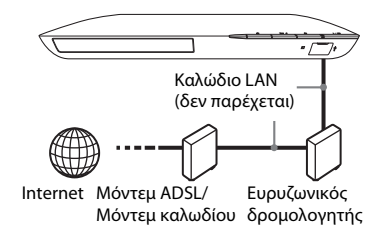

٣ö Συνιστάται η χρήση ενός θωρακισμένου καλωδίου διεπαφής (καλώδιο LAN), ευθείας ή διασταυρούμενης σύνδεσης.

### **Ασύρματη διαμόρφωση**

Χρησιμοποιήστε το ασύρματο δίκτυο LAN που είναι ενσωματωμένο στη συσκευή αναπαραγωγής.

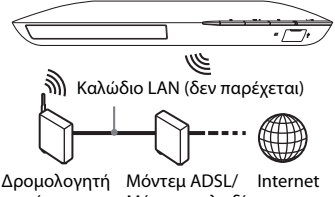

ς ασύρματου δικτύου LAN

Μόντεμ καλωδίου

# <span id="page-18-0"></span>**Βήμα 4: Εύκολη διαμόρφωση**

### **Όταν ενεργοποιείται για πρώτη φορά**

Περιμένετε για λίγο μέχρι η συσκευή αναπαραγωγής ενεργοποιήσει και ξεκινήσει την [Εύκολη αρχική διαμόρφωση].

**1 Εισάγετε δύο μπαταρίες R6 (μέγεθος AA) αντιστοιχίζοντας τα άκρα ⊕ και ⊖ των μπαταριών με τις ενδείξεις στο εσωτερικό της θήκης των μπαταριών.**

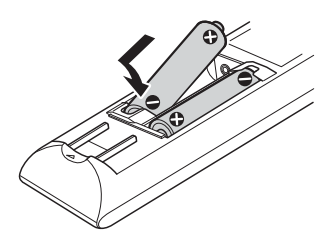

**2 Συνδέστε τη συσκευή αναπαραγωγής στο δίκτυο ρεύματος.**

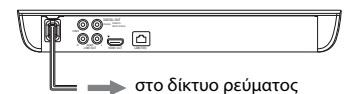

**3 Πιέστε το πλήκτρο** [**/**1 **για να ενεργοποιήσετε τη συσκευή αναπαραγωγής.**

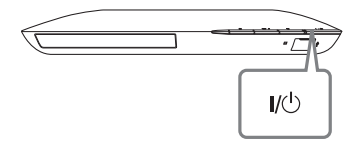

**4 Ενεργοποιήστε την τηλεόραση και καθορίστε τον επιλογέα εισόδου στην τηλεόραση. Με αυτό τον τρόπο θα εμφανιστεί το σήμα από τη συσκευή αναπαραγωγής στην οθόνη της τηλεόρασης.**

### **5 Εκτελέστε [Εύκολη αρχική διαμόρφωση].**

Ακολουθήστε τις οδηγίες στην οθόνη για να εκτελέσετε τις βασικές ρυθμίσεις χρησιμοποιώντας τα  $πλήκτρα \leftarrow/$   $\leftarrow$  /  $\leftarrow$  /  $\leftarrow$  και ENTER στο τηλεχειριστήριο.

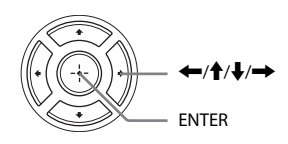

### $\mathbf{A}$

Όταν ολοκληρωθεί η [Εύκολη αρχική διαμόρφωση], επιλέξτε [Εύκολες ρυθμίσεις δικτύου] για να χρησιμοποιήσετε τις λειτουργίες δικτύου της συσκευής αναπαραγωγής.

### <span id="page-19-0"></span>**Αναπαραγωγή**

# <span id="page-19-1"></span>**Αναπαραγωγή δίσκου**

Για πληροφορίες σχετικά με τους αναπαραγόμενους δίσκους, βλέπε [σελίδα 41.](#page-40-0)

- **1 Ρυθμίστε τον επιλογέα εισόδου στην τηλεόρασή σας έτσι ώστε το σήμα της συσκευής αναπαραγωγής να εμφανίζεται στην οθόνη της τηλεόρασης.**
- **2 Πιέστε το πλήκτρο** Z **και, κατόπιν, τοποθετήστε ένα δίσκο στο συρτάρι του δίσκου.**

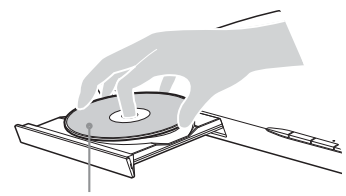

Η πλευρά αναπαραγωγής κοιτάζει προς τα κάτω

### **3** Πιέστε το πλήκτρο ▲ για να κλείσετε **το συρτάρι του δίσκου.**

Η αναπαραγωγή ξεκινά. Εάν η αναπαραγωγή δεν ξεκινήσει αυτόματα, επιλέξτε στην κατηγορία [Βίντεο], [Μουσική] ή [Φωτογραφία] και πιέστε ENTER.

### **Απολαύστε BONUSVIEW/BD-LIVE**

Ορισμένοι δίσκοι BD-ROM με το λογότυπο "BD-LIVE"\* διαθέτουν πρόσθετο περιεχόμενο και άλλα δεδομένα που μπορείτε να απολαύσετε μέσω λήψης από το διαδίκτυο.

 $*$  BD $_{LIVE}$ 

### **1 Συνδέστε μια μνήμη USB στην υποδοχή USB της συσκευής αναπαραγωγής [\(σελίδα 11\)](#page-10-2).**

Για τοπική αποθήκευση, χρησιμοποιήστε μια μνήμη USB χωρητικότητας 1 GB ή περισσότερο.

### **2 Προετοιμασία για BD-LIVE (μόνο BD-LIVE).**

- Συνδέστε τη συσκευή αναπαραγωγής σε ένα δίκτυο [\(σελίδα 18\)](#page-17-1).
- Ρυθμίστε τη [Σύνδεση Internet BD] στο [Να επιτρέπεται] [\(σελίδα 32\)](#page-31-3).

### **3 Εισαγάγετε ένα δίσκο BD-ROM με BONUSVIEW/BD-LIVE.**

Η μέθοδος λειτουργίας διαφέρει ανάλογα με το δίσκο. Ανατρέξτε στο εγχειρίδιο οδηγιών που παρέχεται με το δίσκο.

## ٠ö٠

Για να διαγράψετε δεδομένα από τη μνήμη USB, επιλέξτε [Σβήσιμο δεδομένων BD] στο [Βίντεο] και πιέστε ENTER. Όλα τα αποθηκευμένα δεδομένα στο φάκελο buda θα διαγραφούν.

### <span id="page-20-2"></span>**Εμφάνιση των πληροφοριών αναπαραγωγής**

Μπορείτε να εμφανίσετε τις πληροφορίες αναπαραγωγής, κ.τ.λ., πιέζοντας το πλήκτρο DISPLAY. Οι πληροφορίες που εμφανίζονται διαφέρουν ανάλογα με τον τύπο του δίσκου και την κατάσταση της συσκευής αναπαραγωγής.

Παράδειγμα: κατά την αναπαραγωγή ενός δίσκου BD-ROM

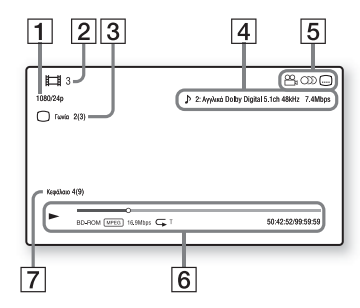

- A Ανάλυση εξόδου/Συχνότητα βίντεο
- B Αριθμός ή όνομα τίτλου
- C Τρέχουσα επιλεγμένη γωνία λήψης
- $\vert 4 \vert$  Τρέχουσα επιλεγμένη ρύθμιση ήχου
- **5** Διαθέσιμες λειτουργίες ( $\frac{100}{10}$  γωνία λήψης, ΟΣ ήχος, υπότιτλοι)
- F Πληροφορίες αναπαραγωγής Εμφανίζει τη λειτουργία αναπαραγωγής, τη γραμμή κατάστασης της αναπαραγωγής, τον τύπο δίσκου, τον κωδικοποιητή/ αποκωδικοποιητή (codec) βίντεο, το ρυθμό μετάδοσης δεδομένων (bit rate), τον τύπο της λειτουργίας επανάληψης, το χρόνο που έχει παρέλθει και το συνολικό χρόνο αναπαραγωγής.

# <span id="page-20-0"></span>**Αναπαραγωγή από συσκευή USB**

Για ["Τύποι αρχείων με δυνατότητα](#page-41-0)  [αναπαραγωγής",](#page-41-0) βλέπε [σελίδα 42](#page-41-0).

**1 Συνδέστε τη συσκευή USB στην υποδοχή USB της συσκευής αναπαραγωγής [\(σελίδα 11\).](#page-10-2)**

Πριν τη σύνδεση, ανατρέξτε στο εγχειρίδιο οδηγιών που παρέχεται μαζί με τη συσκευή USB.

- **2 Επιλέξτε [Βίντεο], [Μουσική] ή [Φωτογραφία] στο αρχικό μενού χρησιμοποιώντας** <**/**,**.**
- **3** Επιλέξτε <u>Ε.</u> [Συσκευή USB] **χρησιμοποιώντας**  M**/**m **και πιέστε ENTER.**

# <span id="page-20-1"></span>**Αναπαραγωγή μέσω δικτύου**

### <span id="page-20-3"></span>**Απολαύστε Sony Entertainment Network**

Το Sony Entertainment Network λειτουργεί ως πύλη, παρέχοντας επιλεγμένο περιεχόμενο Internet, καθώς και πληθώρα επιλογών ψυχαγωγίας κατ' απαίτηση απευθείας στη μονάδα σας.

### ٣ö

- Ορισμένοι τύποι περιεχομένου Internet απαιτούν εγγραφή μέσω Η/Υ πριν από την αναπαραγωγή τους.
- Ορισμένα περιεχόμενα Internet ενδέχεται να μην είναι διαθέσιμα σε κάποιες περιοχές/ χώρες.

G Αριθμός κεφαλαίου

- **1 Συνδέστε τη συσκευή αναπαραγωγής σε ένα δίκτυο [\(σελίδα 18\)](#page-17-1).**
- **2 Πιέστε το πλήκτρο SEN στο τηλεχειριστήριο.**
- **3 Επιλέξτε κάποιο περιεχόμενο Internet καθώς και μια πληθώρα επιλογών ψυχαγωγίας κατ' απαίτηση χρησιμοποιώντας ←/↑/↓/→ και στη συνέχεια πατήστε ENTER.**

### **Πίνακας ελέγχου συνεχούς ροής βίντεο**

Ο πίνακας ελέγχου εμφανίζεται όταν ξεκινήσει η αναπαραγωγή του αρχείου βίντεο. Τα στοιχεία που εμφανίζονται ενδέχεται να διαφέρουν, ανάλογα με τους παρόχους του περιεχομένου Internet.

Για να τα εμφανίσετε ξανά, πιέστε το πλήκτρο DISPLAY.

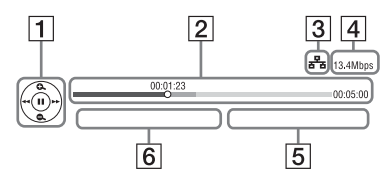

- A Εμφάνιση στοιχείων ελέγχου Πιέστε τα πλήκτρα **+/4/+/+** ή ENTER για τις λειτουργίες αναπαραγωγής.
- B Γραμμή κατάστασης αναπαραγωγής Γραμμή κατάστασης, δρομέας που υποδεικνύει την τρέχουσα θέση, χρόνος αναπαραγωγής, διάρκεια του αρχείου βίντεο
- C Κατάσταση δικτύου υποδεικνύει την ισχύ του σήματος μιας ασύρματης σύνδεσης. <del>ε<sup>ι</sup>ε</del> υποδεικνύει μια ενσύρματη σύνδεση.
- D Ταχύτητα μετάδοσης δικτύου
- E Όνομα αρχείου επόμενου βίντεο
- F Όνομα αρχείου τρέχουσας επιλογής βίντεο

### **Αναπαραγωγή αρχείων σε οικιακό δίκτυο (DLNA)**

Ένα προϊόν συμβατό με DLNA μπορεί μέσω δικτύου να αναπαράγει αρχεία βίντεο/μουσικής/φωτογραφιών που είναι αποθηκευμένα σε ένα άλλο προϊόν συμβατό με DLNA.

### **1 Προετοιμασία για χρήση DLNA.**

- Συνδέστε τη συσκευή αναπαραγωγής σε ένα δίκτυο [\(σελίδα 18\)](#page-17-1).
- Προετοιμάστε τα υπόλοιπα προϊόντα που είναι συμβατά με DLNA. Ανατρέξτε στο εγχειρίδιο οδηγιών που παρέχεται με το προϊόν.

**Για να κάνετε αναπαραγωγή ενός αρχείου από έναν διακομιστή DLNA μέσω αυτής της μονάδας (συσκευή αναπαραγωγής DLNA)**

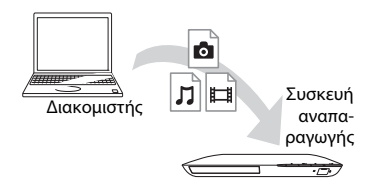

Επιλέξτε το εικονίδιο διακομιστή DLNA από **[ | Βίντεο]**,  $\Box$  [Μουσική] ή [Φωτογραφία] και στη συνέχεια επιλέξτε το αρχείο που θέλετε να αναπαράγετε.

### **Για να κάνετε αναπαραγωγή ενός αρχείου από έναν διακομιστή DLNA μέσω άλλου προϊόντος (Renderer)**

Όταν κάνετε αναπαραγωγή αρχείων από έναν διακομιστή DLNA σε αυτή τη μονάδα, μπορείτε να χρησιμοποιήσετε κάποιο προϊόν συμβατό με τον ελεγκτή DLNA (ένα τηλέφωνο κ.τ.λ.) για να ελέγχετε την αναπαραγωγή.

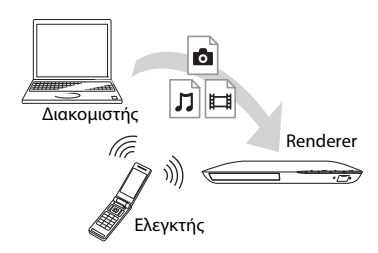

Ελέγξτε τη μονάδα χρησιμοποιώντας έναν ελεγκτή DLNA. Ανατρέξτε στο εγχειρίδιο οδηγιών που παρέχεται με τον ελεγκτή DLNA.

### **Αναπαραγωγή της ίδιας μουσικής σε διαφορετικούς χώρους (PARTY STREAMING)**

Μπορείτε να αναπαράγετε αρχεία μουσικής στη συσκευή αναπαραγωγής (κεντρική συσκευή PARTY) και σε άλλους χώρους ταυτόχρονα μέσω προϊόντων Sony (εξαρτημένη συσκευή PARTY) που είναι συμβατά με το DLNA και τη λειτουργία PARTY STREAMING, ή το αντίστροφο.

### **1 Προετοιμασία για PARTY STREAMING.**

• Συνδέστε τη συσκευή αναπαραγωγής σε ένα δίκτυο [\(σελίδα 18\).](#page-17-1)

• Συνδέστε σε ένα δίκτυο τα προϊόντα που είναι συμβατά με τη λειτουργία PARTY STREAMING.

### **Χρήση της συσκευής αναπαραγωγής σαν κεντρική συσκευή PARTY**

Επιλέξτε ένα κομμάτι στην επιλογή [Μουσική] και στη συνέχεια επιλέξτε [Έναρξη PARTY] από το μενού επιλογών για να ξεκινήσει το PARTY.

### **Χρήση της συσκευής αναπαραγωγής σαν εξαρτημένη συσκευή PARTY**

Επιλέξτε <sup>2</sup> [PARTY] στην επιλογή [Μουσική] και στη συνέχεια επιλέξτε το εικονίδιο εξαρτημένης συσκευής PARTY.

# $\mathbf{G}$

Η πώληση και η σειρά των συμβατών προϊόντων με τη λειτουργία PARTY STREAMING διαφέρουν ανάλογα με την περιοχή.

# <span id="page-22-1"></span><span id="page-22-0"></span>**Διαθέσιμες επιλογές**

Οι διάφορες ρυθμίσεις και οι λειτουργίες αναπαραγωγής είναι διαθέσιμες, εάν πιέσετε το πλήκτρο OPTIONS. Τα διαθέσιμα στοιχεία διαφέρουν ανάλογα με την περίπτωση.

### **Κοινές επιλογές**

- **[Ρύθμ. επανάληψης]:** Ρυθμίζει τη λειτουργία επανάληψης.
- **Ε [Αναπαραγωγή]/[Διακοπή]:** Εκκινεί ή διακόπτει την αναπαραγωγή.
- **[Αναπαραγ. από αρχή]:** Αναπαράγει το στοιχείο από την αρχή.

### **[Βίντεο] μόνο**

x **[ΣΥΓΧΡΟΝΙΣΜΟΣ A/V]:** Ρυθμίζει το χρονικό κενό μεταξύ εικόνας και ήχου, καθυστερώντας την έξοδο του ήχου σε σχέση με την έξοδο της εικόνας (0 έως 120 χιλιοστά του δευτερολέπτου).

### x **[Ρυθμίσεις βίντεο]:**

- [Λειτ. ποιότητας εικόνας]: Επιλέγει τις ρυθμίσεις εικόνας για διάφορα περιβάλλοντα φωτισμού.
- [BNR]: Μειώνει το θόρυβο μπλοκ τύπου "μωσαϊκού" που εμφανίζεται στην εικόνα.
- [MNR]: Μειώνει το θόρυβο που εμφανίζεται γύρω από τα περιγράμματα της εικόνας (θόρυβος τύπου "mosquito").
- **[Παύση]:** Διακόπτει προσωρινά την αναπαραγωγή.
- **[Άνω μενού]:** Εμφανίζει το άνω μενού των δίσκων BD ή DVD.
- x **[Μενού]/[Αναδυόμενο μενού]:**  Εμφανίζει το αναδυόμενο μενού των δίσκων BD-ROM ή το μενού των δίσκων DVD.
- **[Αναζήτηση τίτλων]:** Εκτελεί αναζήτηση ενός τίτλου σε δίσκους BD-ROM/DVD VIDEO και ξεκινά την αναπαραγωγή από την αρχή.
- **Ε [Αναζήτ. κεφαλαίων]:** Εκτελεί αναζήτηση ενός κεφαλαίου και ξεκινά την αναπαραγωγή από την αρχή.
- **[Ήχος]:** Αλλάζει τη γλώσσα της μεταγλώττισης, όταν έχουν εγγραφεί μεταγλωττίσεις σε πολλές γλώσσες στους δίσκους BD-ROM/DVD VIDEO. Επιλέγει το ηχητικό κομμάτι στα CD.
- **[Υπότιτλος]:** Αλλάζει τη γλώσσα των υπότιτλων, όταν έχουν εγγραφεί υπότιτλοι σε πολλές γλώσσες στους δίσκους BD-ROM/DVD VIDEO.
- **[Γωνία]:** Μεταβαίνει σε άλλες γωνίες προβολής, όταν έχουν εγγραφεί πολλαπλές γωνίες προβολής στους δίσκους BD-ROM/DVD VIDEO.
- **[Μείωση θορύβου περιεχ. IP]:** Ρυθμίζει την ποιότητα εικόνας του περιεχομένου Internet.
- **Ε [Αναζήτηση βίντεο]:** Εμφανίζει πληροφορίες στους δίσκους BD-ROM/DVD-ROM, βάσει της τεχνολογίας Gracenote. Εκτελεί αναζήτηση για σχετικές πληροφορίες από τη Gracenote χρησιμοποιώντας λέξεις-κλειδιά, όταν επιλέγετε [Ρόλοι] ή [Σχετικά]. Εμφανίζει έναν κατάλογο τίτλων όταν επιλέγετε [Ιστορικό αναπαραγωγής] ή [Ιστορικό αναζήτησης].

### **[Μουσική] μόνο**

- **[Προσθ. BGM παρουσ.]:** Καταχωρεί αρχεία μουσικής στη μνήμη USB ως μουσική επένδυση (BGM) της παρουσίασης.
- **[Έναρξη PARTY]:** Ξεκινά μια λειτουργία PARTY με την επιλεγμένη πηγή. Το στοιχείο αυτό ενδέχεται να μην εμφανίζεται, ανάλογα με την πηγή.
- **[Έξοδος PARTY]:** Διακόπτει μια λειτουργία PARTY στην οποία συμμετέχει η συσκευή αναπαραγωγής. Η λειτουργία PARTY STREAMING συνεχίζεται μεταξύ των άλλων συσκευών που συμμετέχουν.
- x **[Κλείσιμο PARTY]:** Κλείνει τη λειτουργία PARTY στην οποία συμμετέχει η συσκευή αναπαραγωγής. Η λειτουργία PARTY STREAMING τερματίζεται σε όλες τις συσκευές που συμμετέχουν.

**■ [Αναζήτηση μουσικής]:** Εμφανίζει πληροφορίες στους δίσκους CD ήχου (CD-DA), βάσει της τεχνολογίας Gracenote. Εκτελεί αναζήτηση για σχετικές πληροφορίες από τη Gracenote χρησιμοποιώντας λέξεις-κλειδιά, όταν επιλέγετε [Κομμάτι], [Καλλιτέχνης] ή [Σχετικά]. Εμφανίζει έναν κατάλογο τίτλων όταν επιλέγετε [Ιστορικό αναπαραγωγής] ή [Ιστορικό αναζήτησης].

### **[Φωτογραφία] μόνο**

- **[Ταχύτητα παρουσίασης]:** Αλλάζει την ταχύτητα της παρουσίασης.
- **[Εφέ παρουσίασης]:** Καθορίζει το εφέ της παρουσίασης.
- x **[BGM παρουσίασης]:**
	- [Ανενεργό]: Απενεργοποιεί τη λειτουργία.
	- [Μουσ. μου από USB]: Ορίζει τα μουσικά αρχεία που έχουν καταχωρηθεί στην επιλογή [Προσθ. BGM παρουσ.].
	- [Αναπ. από CD μουσ.]: Ορίζει τα κομμάτια σε δίσκους CD-DA.
- **Ε [Αλλαγή οθόνης]:** Αλλάζει μεταξύ [Προβολή πλέγματος] και [Προβολή λίστας].
- **[Παρουσίαση]:** Αναπαράγει μια παρουσίαση.
- x **[Περιστροφή αριστερά]:**  Περιστρέφει τη φωτογραφία προς τα αριστερά κατά 90 μοίρες.
- **[Περιστροφή δεξιά]:** Περιστρέφει τη φωτογραφία προς τα δεξιά κατά 90 μοίρες.

### <span id="page-25-0"></span>**Internet**

# <span id="page-25-1"></span>**Περιήγηση τοποθεσιών web**

Μπορείτε να συνδεθείτε στο διαδίκτυο και να απολαύσετε τοποθεσίες web.

**1 Προετοιμασία για την περιήγηση διαδικτύου.**

> Συνδέστε τη συσκευή αναπαραγωγής σε ένα δίκτυο [\(σελίδα 18\).](#page-17-1)

- **2 Επιλέξτε [Δίκτυο] στο αρχικό μενού χρησιμοποιώντας** <**/**,**.**
- **3** Επιλέξτε **(1998)** [Περιήγηση Διαδικτύου] **χρησιμοποιώντας** M**/**m **και πατήστε ENTER.**

### .<br>ت

Αυτή η περιήγηση δεν υποστηρίζει κάποιες λειτουργίες των τοποθεσιών web και κάποιες τοποθεσίες web ενδέχεται να μην εμφανιστούν σωστά.

### **Για εισαγωγή μιας διεύθυνσης URL**

Επιλέξτε [Καταχώρηση URL] από το μενού επιλογών. Εισαγάγετε τη διεύθυνση URL χρησιμοποιώντας το εικονικό πληκτρολόγιο και, κατόπιν, επιλέξτε [Enter].

### **Καθορισμός της προεπιλεγμένης αρχικής σελίδας**

Ενώ εμφανίζεται η σελίδα που θέλετε να καθορίσετε, επιλέξτε [Ορισμός ως αρχ. σελ.] από το μενού επιλογών.

### **Για επιστροφή στην προηγούμενη σελίδα**

Επιλέξτε [Προηγούμενη σελίδα] από το μενού επιλογών. Εάν η προηγούμενη σελίδα δεν εμφανίζεται, ακόμη κι εάν επιλέξετε [Προηγούμενη σελίδα], επιλέξτε [Λίστα παραθύρων] από το μενού επιλογών και επιλέξτε τη σελίδα στην οποία επιθυμείτε να επιστρέψετε από τη λίστα.

### **Για έξοδο από την περιήγηση διαδικτύου** Πιέστε το πλήκτρο HOME.

### **Ενδείξεις Περιήγησης Διαδικτύου**

Μπορείτε να ελέγξετε τις πληροφορίες της τοποθεσίας web πιέζοντας το πλήκτρο DISPLAY.

Οι πληροφορίες που εμφανίζονται διαφέρουν ανάλογα με τον τύπο της τοποθεσίας web και την κατάσταση της σελίδας.

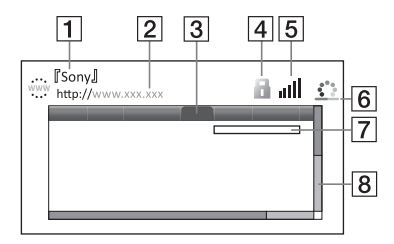

- **1** Τίτλος σελίδας
- B Διεύθυνση σελίδας
- C Δρομέας

Μετακινήστε το δρομέα πιέζοντας τα πλήκτρα  $\leftarrow/\spadesuit/\clubsuit/\Rightarrow$ . Τοποθετήστε το δρομέα στο σύνδεσμο που θέλετε να προβάλλετε και, κατόπιν, πιέστε ENTER. Εμφανίζεται η συνδεδεμένη τοποθεσία web.

- 14 Εικονίδιο SSL Εμφανίζεται όταν η τοποθεσία web είναι προστατευμένη και συνδεδεμένη με ασφάλεια.
- E Δείκτης ισχύος σήματος (μόνο ασύρματη σύνδεση δικτύου)
- F Γραμμή προόδου/Εικονίδιο φόρτωσης Εμφανίζεται κατά την ανάγνωση της σελίδας ή κατά τη λήψη/ μεταφορά αρχείων.
- G Πεδίο καταχώρησης κειμένου Πιέστε ENTER και επιλέξτε [Είσοδος] από το μενού επιλογών για να εμφανιστεί το εικονικό πληκτρολόγιο.
- |8| Γραμμή κύλισης Πιέστε τα πλήκτρα **+/+/+**/ για να μετακινήσετε την οθόνη της σελίδας αριστερά, επάνω, κάτω ή δεξιά.

### **Διαθέσιμες επιλογές**

Οι διάφορες ρυθμίσεις και λειτουργίες είναι διαθέσιμες εάν πιέσετε το πλήκτρο OPTIONS.

Τα διαθέσιμα στοιχεία διαφέρουν ανάλογα με την περίπτωση.

- **[Διαμόρφ. περιήγησης]:** Εμφανίζει τις ρυθμίσεις της Περιήγησης Διαδικτύου.
	- [Ζουμ]: Αυξάνει ή μειώνει το μέγεθος των περιεχομένων που εμφανίζονται.
	- [Διαμόρφ. JavaScript]: Ενεργοποιεί ή απενεργοποιεί το JavaScript.
	- [Διαμόρφωση cookie]: Καθορίζει εάν τα cookies θα γίνονται ή όχι αποδεκτά.
	- [Εμφ. συναγερ. SSL]: Ενεργοποιεί ή απενεργοποιεί το SSL.
- **[Είσοδος]:** Εμφανίζει το εικονικό πληκτρολόγιο για την εισαγωγή χαρακτήρων κατά την περιήγηση σε μια τοποθεσία web.
- **Ε [Αλλαγή]:** Μετακινεί το δρομέα στην επόμενη σειρά του πεδίου καταχώρησης κειμένου.
- **[Διαγραφ.]:** Διαγράφει έναν χαρακτήρα στην αριστερή πλευρά του δρομέα κατά την καταχώρηση κειμένου.
- **[Λίστα παραθύρων]:** Εμφανίζει έναν κατάλογο όλων των ανοιχτών παραθύρων τοποθεσιών web την τρέχουσα στιγμή.

Σας επιτρέπει να επιστρέφετε σε μια τοποθεσία web που εμφανίστηκε προηγουμένως, επιλέγοντας το παράθυρο.

**■ [Λίστα σελιδοδεικτών]:** Εμφανίζει τη λίστα σελιδοδεικτών.

- **[Καταχώρηση URL]:** Σας επιτρέπει να εισαγάγετε μια διεύθυνση URL όταν εμφανίζεται το εικονικό πληκτρολόγιο.
- x **[Προηγούμενη σελίδα]/[Επόμενη σελίδα]:** Μεταβαίνει στην προηγούμενη/επόμενη σελίδα.
- **[Ακύρωση φόρτωσης]:** Διακόπτει τη φόρτωση μιας σελίδας.
- **[Επαναφόρτωση]:** Επαναλαμβάνει τη φόρτωση της ίδιας σελίδας.
- **[Προσθ. σε σελιδοδ.]:** Προσθέτει την τοποθεσία web που εμφανίζεται την τρέχουσα στιγμή στη λίστα σελιδοδεικτών.
- **[Ορισμός ως αρχ. σελ.]:** Καθορίζει την τοποθεσία web που εμφανίζεται την τρέχουσα στιγμή σαν προεπιλεγμένη αρχική σελίδα.
- **[Άνοιγ. σε νέο παράθ.]:** Ανοίγει ένα σύνδεσμο σε νέο παράθυρο.
- **[Κωδικοπ. χαρακτήρ.]:** Καθορίζει τον κώδικα των χαρακτήρων.
- x **[Εμφάν. πιστοποιητ.]:** Εμφανίζει τα πιστοποιητικά διακομιστή που αποστέλλονται από σελίδες οι οποίες υποστηρίζουν την υπηρεσία SSL.

### <span id="page-28-0"></span>**Ρυθμίσεις και προσαρμογές**

# <span id="page-28-1"></span>**Χρήση των ενδείξεων ρύθμισης**

Επιλέξτε [Διαμόρφωση] στο αρχικό μενού όταν πρέπει να αλλάξετε τις ρυθμίσεις της συσκευής αναπαραγωγής. Οι προεπιλεγμένες ρυθμίσεις είναι υπογραμμισμένες.

- **1 Επιλέξτε [Διαμόρφωση] στο αρχικό μενού χρησιμοποιώντας** <**/**,**.**
- **2 Επιλέξτε το εικονίδιο κατηγορίας διαμόρφωσης χρησιμοποιώντας τα πλήκτρα** M**/**m **και πιέστε ENTER.**

# <span id="page-28-4"></span><span id="page-28-2"></span>**[Ενημέρωση δικτύου]**

Επιλέξτε [OK] για να γίνει ενημέρωση του λογισμικού της συσκευής αναπαραγωγής μέσω του δικτύου.

### .<br>ت

- Σας συνιστούμε να κάνετε ενημέρωση δικτύου περίπου κάθε 2 μήνες.
- Για πληροφορίες σχετικά με τις λειτουργίες ενημέρωσης, ανατρέξτε στην ακόλουθη τοποθεσία web:

Για τους πελάτες στις ευρωπαϊκές χώρες http://support.sony-europe.com/ Για τους πελάτες στην Αυστραλία/Νέα Ζηλανδία http://www.sony-asia.com/support/

<span id="page-28-3"></span>**[Ρυθμίσεις οθόνης]**

### x **[Τύπος τηλεόρασης]**

[16:9]: Επιλέξτε αυτήν τη ρύθμιση κατά τη σύνδεση σε μια τηλεόραση ευρείας οθόνης ή μια τηλεόραση με λειτουργία ευρείας οθόνης.

[4:3]: Επιλέξτε αυτήν τη ρύθμιση κατά τη σύνδεση σε μια τηλεόραση 4:3 χωρίς λειτουργία ευρείας οθόνης.

### x **[Μορφή οθόνης]**

[Πλήρες]: Επιλέξτε αυτήν τη ρύθμιση κατά τη σύνδεση σε μια τηλεόραση με λειτουργία ευρείας οθόνης. Εμφανίζει μια εικόνα οθόνης 4:3 με αναλογίες διαστάσεων 16:9, ακόμα και σε τηλεόραση ευρείας οθόνης. [Κανονικό]: Αλλάζει το μέγεθος της εικόνας ώστε να ταιριάζει στο μέγεθος της οθόνης με τις αρχικές αναλογίες διαστάσεων της εικόνας.

x **[Αναλογία διαστάσεων DVD]** [Letter Box]: Εμφανίζει μια πλατιά εικόνα με μαύρες ζώνες στο επάνω

και στο κάτω μέρος.

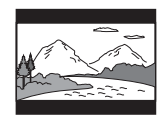

[Pan & Scan]: Εμφανίζει μια εικόνα πλήρους ύψους σε ολόκληρη την οθόνη με ξακρισμένες πλευρές.

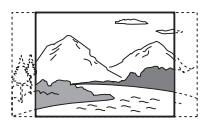

### x **[Λειτουργία κινηματ. μετατροπής]**

[Αυτόματα]: Συνήθως, επιλέγετε αυτήν τη ρύθμιση. Η συσκευή αναπαραγωγής ανιχνεύει αυτόματα εάν το υλικό βασίζεται σε βίντεο ή σε κινηματογραφική ταινία και αλλάζει στην κατάλληλη μέθοδο μετατροπής. [Βίντεο]: Επιλέγεται πάντα η κατάλληλη μέθοδος μετατροπής για υλικό που βασίζεται σε βίντεο, ανεξάρτητα από το υλικό.

### <span id="page-29-2"></span>x **[Μορφή εξόδου βίντεο]**

[HDMI]: Συνήθως, επιλέγετε [Αυτόματα]. Επιλέξτε [Αρχική ανάλυση] για έξοδο της εγγεγραμμένης ανάλυσης στο δίσκο. Όταν η ανάλυση είναι χαμηλότερη από την ανάλυση SD, αναβαθμίζεται σε ανάλυση SD. [Βίντεο]: Καθορίζει αυτόματα τη χαμηλότερη ανάλυση.

### <span id="page-29-3"></span>x **[Έξοδος 24p BD-ROM]**

[Αυτόματα]: Παρέχει σήματα βίντεο 1920 × 1080p/24 Hz μόνο κατά τη σύνδεση μιας τηλεόρασης συμβατής με σήματα 1080/24p, χρησιμοποιώντας την υποδοχή HDMI OUT. [Ενεργό]: Ενεργοποιεί τη λειτουργία. [Ανενεργό]: Επιλέξτε αυτήν τη ρύθμιση όταν η τηλεόρασή σας δεν είναι συμβατή με σήματα βίντεο 1080/24p.

### x **[Έξοδος 24p DVD-ROM]**

[Αυτόματα]: Παρέχει σήματα βίντεο 1920 × 1080p/24 Hz μόνο κατά τη σύνδεση μιας τηλεόρασης συμβατής με σήματα 1080/24p, χρησιμοποιώντας την υποδοχή HDMI OUT.

[Ανενεργό]: Επιλέξτε αυτήν τη ρύθμιση όταν η τηλεόρασή σας δεν είναι συμβατή με σήματα βίντεο 1080/24p.

### x **[YCbCr/RGB (HDMI)]**

[Αυτόματα]: Ανιχνεύει αυτόματα τον τύπο της συνδεδεμένης τηλεόρασης και αλλάζει στην αντίστοιχη ρύθμιση χρώματος.

[YCbCr (4:2:2)]: Παρέχει σήματα βίντεο YCbCr 4:2:2.

[YCbCr (4:4:4)]: Παρέχει σήματα βίντεο YCbCr 4:4:4.

[RGB]: Παρέχει σήματα βίντεο RGB.

### x **[Έξοδος βαθέος χρώμ. από HDMI]**

[Αυτόματα]: Συνήθως, επιλέγετε αυτήν τη ρύθμιση.

[16bit]/[12bit]/[10bit]: Παρέχει σήματα βίντεο 16bit/12bit/10bit όταν η συνδεδεμένη τηλεόραση είναι συμβατή με την τεχνολογία Deep Colour. [Ανενεργό]: Επιλέξτε αυτήν τη ρύθμιση όταν η εικόνα είναι ασταθής ή όταν τα χρώματα δεν εμφανίζονται φυσικά.

### x **[Λειτουργία παύσης]**

[Αυτόματα]: Συνήθως, επιλέγετε αυτήν τη ρύθμιση. Οι δυναμικά κινούμενες εικόνες εμφανίζονται χωρίς θαμπάδα. [Καρέ]: Εμφανίζει στατικές εικόνες σε υψηλή ανάλυση.

# <span id="page-29-1"></span><span id="page-29-0"></span>**[Ρυθμίσεις ήχου]**

### x **[Ήχος (HDMI)]**

[Αυτόματα]: Συνήθως, επιλέγετε αυτήν τη ρύθμιση. Παρέχει σήματα ήχου σύμφωνα με την κατάσταση της συνδεδεμένης συσκευής HDMI. [PCM]: Παρέχει σήματα PCM από την υποδοχή HDMI OUT.

### x **[Τρόπος λειτουργίας εξόδου DSD]**

[Ενεργό]: Παρέχει σήματα DSD από την υποδοχή HDMI OUT κατά την αναπαραγωγή ενός Super Audio CD. Όταν έχει επιλεγεί το [Ενεργό], δεν παρέχεται σήμα από άλλες υποδοχές. [Ανενεργό]: Παρέχει σήματα PCM από την υποδοχή HDMI OUT κατά την αναπαραγωγή ενός Super Audio CD.

### <span id="page-30-1"></span>x **[Ρύθμιση MIX ήχου BD]**

[Ενεργό]: Εξάγει τον ήχο που παράχθηκε από τη μείξη του διαδραστικού και του δευτερεύοντος ήχου με τον πρωτεύοντα ήχο. [Ανενεργό]: Εξάγει μόνο τον πρωτεύοντα ήχο. Επιλέξτε αυτό για να παρέχονται σήματα ήχου HD σε έναν ενισχυτή AV (δέκτης).

### <span id="page-30-2"></span>x **[Dolby Digital / DTS]**

[Μίξη υποβιβασμού PCM]: Κάνει μετατροπή για να παρέχονται σήματα Γραμμικού PCM. Επιλέξτε αυτό κατά τη σύνδεση μιας συσκευής ήχου χωρίς ενσωματωμένο Dolby Digital ή αποκωδικοποιητή DTS. [Ροή bit]: Επιλέξτε αυτό κατά τη σύνδεση μιας συσκευής ήχου με ενσωματωμένο Dolby Digital ή αποκωδικοποιητή DTS.

### x **[DTS Neo:6]**

[Κινηματογράφος]/[Μουσική]: Εξάγει τον προσομοιωμένο ήχο πολλαπλών καναλιών από πηγές 2 καναλιών μέσω της υποδοχής HDMI OUT ανάλογα με τη δυνατότητα της συνδεδεμένης συσκευής, χρησιμοποιώντας τρόπο λειτουργίας DTS Neo:6 Κινηματογράφος ή DTS Neo:6 Μουσική.

[Ανενεργό]: Εξάγει τον ήχο με τον αρχικό αριθμό καναλιών μέσω της υποδοχής HDMI OUT.

### x **[DRC ήχου]**

[Αυτόματα]: Εκτελεί αναπαραγωγή στο δυναμικό εύρος που καθορίζεται από το δίσκο (μόνο για δίσκους BD-ROM). Άλλοι δίσκοι αναπαράγονται στο επίπεδο [Ενεργό]. [Ενεργό]: Εκτελεί αναπαραγωγή σε τυπικό επίπεδο συμπίεσης. [Ανενεργό]: Λειτουργεί χωρίς συμπίεση. Παράγεται πιο δυναμικός ήχος.

### x **[Μίξη υποβιβασμού]**

[Surround]: Παρέχει σήματα ήχου με εφέ περιφερειακού ήχου. Επιλέξτε αυτό κατά τη σύνδεση μιας συσκευής ήχου που υποστηρίζει το Dolby Surround (Pro Logic) ή το DTS Neo:6. [Στέρεο]: Παρέχει σήματα ήχου χωρίς εφέ περιφερειακού ήχου. Επιλέξτε αυτό κατά τη σύνδεση μιας συσκευής ήχου που δεν υποστηρίζει το Dolby Surround (Pro Logic) ή το DTS Neo:6.

# <span id="page-30-3"></span><span id="page-30-0"></span>**[Ρυθμίσεις προβολής BD/DVD]**

### x **[Γλώσσα μενού BD/DVD]**

Επιλέγει την προκαθορισμένη γλώσσα του μενού για δίσκους BD-ROM ή DVD VIDEO.

Επιλέξτε [Επιλ. κωδικού γλώσσας] και εισαγάγετε τον κωδικό για τη γλώσσα σας, ανατρέχοντας στο ["Κατάλογος](#page-44-0)  [κωδικών γλώσσας" \(σελίδα 45\)](#page-44-0).

### <span id="page-31-1"></span>x **[Γλώσσα ήχου]**

Επιλέγει την προκαθορισμένη γλώσσα του κομματιού για δίσκους BD-ROM ή DVD VIDEO.

Όταν επιλέγετε [Αρχική], επιλέγεται η γλώσσα που έχει προτεραιότητα στο δίσκο.

Επιλέξτε [Επιλ. κωδικού γλώσσας] και εισαγάγετε τον κωδικό για τη γλώσσα σας, ανατρέχοντας στο ["Κατάλογος](#page-44-0)  [κωδικών γλώσσας" \(σελίδα 45\)](#page-44-0).

### <span id="page-31-2"></span>x **[Γλώσσα υπότιτλων]**

Επιλέγει την προκαθορισμένη γλώσσα των υπότιτλων για δίσκους BD-ROM ή DVD VIDEO.

Επιλέξτε [Επιλ. κωδικού γλώσσας] και εισαγάγετε τον κωδικό για τη γλώσσα σας, ανατρέχοντας στο ["Κατάλογος](#page-44-0)  [κωδικών γλώσσας" \(σελίδα 45\)](#page-44-0).

### x **[Επίπεδο αναπαρ. υβριδ. δίσκου BD]**

[BD]: Αναπαράγει το επίπεδο BD. [DVD/CD]: Αναπαράγει το επίπεδο DVD ή CD.

### <span id="page-31-3"></span>x **[Σύνδεση Internet BD]**

[Να επιτρέπεται]: Συνήθως, επιλέγετε αυτήν τη ρύθμιση.

[Να μην επιτρ.]: Απαγορεύει τη σύνδεση με το διαδίκτυο.

# <span id="page-31-0"></span>**[Ρυθμίσεις γονικού ελέγχου]**

### x **[Κωδικός πρόσβασης]**

Καθορίζει ή αλλάζει τον κωδικό πρόσβασης για τη λειτουργία γονικού ελέγχου. Ο κωδικός πρόσβασης σας επιτρέπει να καθορίσετε περιορισμούς στην αναπαραγωγή δίσκων BD-ROM ή DVD VIDEO και βίντεο από το διαδίκτυο. Εάν είναι απαραίτητο, μπορείτε να καθορίσετε διαφορετικά επίπεδα περιορισμών για τους δίσκους BD-ROM, DVD VIDEO και για βίντεο από το διαδίκτυο.

### <span id="page-31-4"></span>x **[Κωδικός περιοχής γονικού ελέγχου]**

Η αναπαραγωγή ορισμένων δίσκων BD-ROM, DVD VIDEO ή βίντεο από το διαδίκτυο μπορεί να περιοριστεί, σύμφωνα με τη γεωγραφική περιοχή. Οι σκηνές αποκλείονται ή αντικαθίστανται από άλλες σκηνές. Ακολουθήστε τις οδηγίες στην οθόνη και εισαγάγετε τον τετραψήφιο κωδικό πρόσβασης.

### x **[Γονικός έλεγχος BD] / [Γονικός έλεγχος DVD] / [Γονικός έλεγχος Internet βίντεο]**

Ρυθμίζοντας τη λειτουργία Γονικού ελέγχου, μπορείτε να αποκλείσετε σκηνές ή να τις αντικαταστήσετε με άλλες. Ακολουθήστε τις οδηγίες στην οθόνη και εισαγάγετε τον τετραψήφιο κωδικό πρόσβασης.

### x **[Internet βίντεο χωρίς αξιολόγηση]**

[Να επιτρέπεται]: Επιτρέπει την αναπαραγωγή Internet βίντεο χωρίς αξιολόγηση.

[Αποκλεισμός]: Αποκλείει την αναπαραγωγή Internet βίντεο χωρίς αξιολόγηση.

# <span id="page-32-0"></span>**[Ρυθμίσεις μουσικής]**

### x **[Επίπεδο αναπαρ. Super Audio CD]**

[Super Audio CD]: Αναπαράγει το επίπεδο Super Audio CD. [CD]: Αναπαράγει το επίπεδο CD.

### x **[Κανάλια αναπαρ. Super Audio CD]**

[DSD 2ch]: Αναπαράγει την περιοχή 2 καναλιών.

[Πολλαπλό DSD]: Αναπαράγει την περιοχή των πολλαπλών καναλιών.

# <span id="page-32-1"></span>**[Ρυθμίσεις συστήματος]**

### x **[Γλώσσα ενδείξεων στην οθόνη]**

Επιλέγει τη γλώσσα που εμφανίζεται στην οθόνη για τη συσκευή αναπαραγωγής.

### <span id="page-32-2"></span>x **[Ρυθμιστικό για HDMI]**

[Ενεργό]: Διατίθενται οι παρακάτω λειτουργίες BRAVIA Sync: – Αναπαραγωγή με ένα άγγιγμα – Απενεργοποίηση συστήματος – Ακολουθία γλώσσας [Ανενεργό]: Απενεργοποιεί τη λειτουργία.

### ö

Για λεπτομέρειες, ανατρέξτε στο εγχειρίδιο οδηγιών που παρέχεται με την τηλεόραση ή τα εξαρτήματα.

### x **[HDMI: Σύνδ. σε τηλεόρ.-όχι]**

[Ενεργό]: Απενεργοποιεί αυτόματα τη συσκευή αναπαραγωγής και τα εξαρτήματα που είναι συμβατά με HDMI όταν η συνδεδεμένη τηλεόραση εισέρχεται σε κατάσταση αναμονής (BRAVIA Sync). [Ανενεργό]: Απενεργοποιεί τη λειτουργία.

### x **[Λειτουργία γρήγορης έναρξης]**

[Ενεργό]: Μειώνει το χρόνο έναρξης όταν ενεργοποιείται η συσκευή αναπαραγωγής.

[Ανενεργό]: Μειώνει την κατανάλωση ισχύος σε αναμονή.

### x **[Αυτόματη Aναμονή]**

[Ενεργό]: Επιστρέφει αυτόματα σε κατάσταση αναμονής, εάν δεν πατηθεί κανένα πλήκτρο για περισσότερα από 30 λεπτά. [Ανενεργό]: Απενεργοποιεί τη λειτουργία.

### x **[Αυτόματη προβολή]**

[Ενεργό]: Εμφανίζει αυτόματα πληροφορίες στην οθόνη κατά την αλλαγή των τίτλων προβολής, των λειτουργιών εικόνας, των σημάτων ήχου, κ.τ.λ.

[Ανενεργό]: Οι πληροφορίες εμφανίζονται μόνο όταν πιέσετε το πλήκτρο DISPLAY .

### x **[Προστασία οθόνης]**

[Ενεργό]: Ενεργοποιεί τη λειτουργία προστασίας οθόνης. Η εικόνα της προστασίας οθόνης εμφανίζεται εάν δεν χρησιμοποιήσετε τη συσκευή αναπαραγωγής για περισσότερα από 10 λεπτά ενώ εμφανίζεται μια ένδειξη επί της οθόνης.

[Ανενεργό]: Απενεργοποιεί τη λειτουργία.

### x **[Ειδοποίηση ενημέρωσης λογισμικού]**

[Ενεργό]: Ρυθμίζει τη συσκευή αναπαραγωγής ώστε να σας παρέχει πληροφορίες για νέες εκδόσεις λογισμικού [\(σελίδα 29\).](#page-28-2) [Ανενεργό]: Απενεργοποιεί τη λειτουργία.

### x **[Ρυθμίσεις Gracenote]**

[Αυτόματα]: Εκτελεί αυτόματα λήψη των πληροφοριών του δίσκου, όταν διακόπτεται την αναπαραγωγή του. Συνδέστε στο δίκτυο για να κάνετε λήψη.

[Χειροκίνητα]: Κάνει λήψη των πληροφοριών του δίσκου όταν έχει επιλεγεί [Αναζήτηση βίντεο] ή [Αναζήτηση μουσικής].

### x **[Πληροφορίες συστήματος]**

Εμφανίζει τις πληροφορίες για την έκδοση λογισμικού της συσκευής αναπαραγωγής και τη διεύθυνση MAC.

### x **[Πληροφορίες άδειας χρήσης λογισμικού]**

Εμφανίζει πληροφορίες για την άδεια χρήσης λογισμικού.

<span id="page-33-1"></span><span id="page-33-0"></span>**[Ρυθμίσεις δικτύου]**

### x **[Ρυθμίσεις Internet]**

Συνδέστε από πριν τη συσκευή αναπαραγωγής στο δίκτυο. Για λεπτομέρειες, βλέπε ["Βήμα 3:](#page-17-1)  [Προετοιμασία για σύνδεση δικτύου"](#page-17-1) [\(σελίδα 18\)](#page-17-1). [Ενσύρματη εγκατάσταση]: Επιλέξτε αυτήν τη λειτουργία όταν συνδέεστε σε ευρυζωνικό δρομολογητή μέσω καλωδίου δικτύου LAN. [Ασύρματη διαμόρφωση(ενσωματωμένα)]: Επιλέξτε αυτήν τη λειτουργία όταν χρησιμοποιείτε το ασύρματο δίκτυο LAN που είναι ενσωματωμένο στη συσκευή αναπαραγωγής για ασύρματη σύνδεση δικτύου. [Προβολή κατάστασης δικτύου]: Εμφανίζει την τρέχουσα κατάσταση δικτύου.

### .<br>ت

Για περισσότερες λεπτομέρειες, επισκεφθείτε την ακόλουθη τοποθεσία web και ανατρέξτε στις Συνήθεις ερωτήσεις: Για τους πελάτες στις ευρωπαϊκές χώρες http://support.sony-europe.com/

### x **[Διαγνωστικά σύνδεσης δικτύου]**

Κάνει έλεγχο για τη σωστή σύνδεση δικτύου εκτελώντας τα διαγνωστικά δικτύου.

### x **[Ρυθμίσεις διακομιστή σύνδεσης]**

Καθορίζει εάν θα εμφανίζεται ο συνδεδεμένος διακομιστής.

# Ρυθμίσεις και προσαρμογές **35Ρυθμίσεις και προσαρμογές**

### x **[Ρύθμιση Renderer]**

[Άδεια αυτόματης πρόσβασης]: Καθορίζει εάν θα επιτρέπεται η αυτόματη πρόσβαση από ένα προϊόν συμβατό με τον ελεγκτή DLNA που ανιχνεύθηκε πρόσφατα. [Όνομα Renderer]: Εμφανίζει το όνομα της συσκευής αναπαραγωγής όπως

αναφέρεται σε άλλα προϊόντα DLNA στο δίκτυο.

### x **[Έλεγχος πρόσβασης σε Renderer]**

Εμφανίζει μια λίστα προϊόντων που είναι συμβατά με τον ελεγκτή DLNA και καθορίζει εάν κάθε προϊόν είναι ή όχι προσβάσιμο μέσω αυτής της συσκευής αναπαραγωγής.

### <span id="page-34-2"></span>x **[Αυτόματη έναρξη PARTY]**

[Ενεργό]: Ξεκινά μια λειτουργία PARTY ή συμμετέχει σε μια υπάρχουσα λειτουργία PARTY μετά από αίτημα ενός προϊόντος του δικτύου συμβατού με τη λειτουργία PARTY STREAMING. [Ανενεργό]: Απενεργοποιεί τη λειτουργία.

### x **[Καταχώρηση συσκευής Media Remote]**

Καταχωρεί τη συσκευή "Media Remote".

### $\blacksquare$  **[Καταχωρημένες συσκευές Media Remote]**

Εμφανίζει τον κατάλογο των καταχωρημένων συσκευών "Media Remote".

# <span id="page-34-0"></span>**[Eύκολη διαμόρφωση]**

### x **[Εύκολη αρχική διαμόρφωση]**

Επιλέξτε [Εύκολη αρχική διαμόρφωση] για να ορίσετε τις βασικές ρυθμίσεις. Ακολουθήστε τις οδηγίες στην οθόνη.

### x **[Εύκολες ρυθμίσεις δικτύου]**

Επιλέξτε [Εύκολες ρυθμίσεις δικτύου] για να ορίσετε τις ρυθμίσεις δικτύου. Ακολουθήστε τις οδηγίες στην οθόνη.

# <span id="page-34-1"></span>**[Επαναρρύθμιση]**

### x **[Επαναφορά στις εργοστασιακές προεπιλογές]**

Μπορείτε να επαναφέρετε τις ρυθμίσεις της συσκευής αναπαραγωγής στις εργοστασιακές προεπιλογές επιλέγοντας την ομάδα των ρυθμίσεων. Όλες οι ρυθμίσεις της ομάδας επανέρχονται στις αρχικές τιμές τους.

### x **[Αρχικοποίηση προσωπικών στοιχείων]**

Μπορείτε να διαγράψετε τις προσωπικές σας αποθηκευμένες πληροφορίες στη συσκευή αναπαραγωγής.

### <span id="page-35-0"></span>**Πρόσθετες πληροφορίες**

# <span id="page-35-1"></span>**Αντιμετώπιση προβλημάτων**

Εάν αντιμετωπίσετε οποιαδήποτε από τις παρακάτω δυσκολίες κατά τη χρήση της συσκευής αναπαραγωγής, χρησιμοποιήστε αυτό τον οδηγό αντιμετώπισης προβλημάτων, για να προσπαθήσετε να επιλύσετε το πρόβλημα πριν ζητήσετε επισκευή. Αν το πρόβλημα δεν επιλυθεί, επικοινωνήστε με τον πλησιέστερο αντιπρόσωπο της Sony.

### **Εικόνα**

### **Δεν εμφανίζεται εικόνα ή η εικόνα δεν παρέχεται σωστά.**

- **-** Ελέγξτε εάν όλα τα καλώδια σύνδεσης είναι σταθερά συνδεδεμένα [\(σελίδα 16\).](#page-15-1)
- **+ Αλλάξτε τον επιλογέα εισόδου της** τηλεόρασης, ώστε να εμφανιστεί το σήμα από τη συσκευή αναπαραγωγής.
- , Επαναφέρετε την ανάλυση εξόδου βίντεο στη χαμηλότερη ανάλυση πατώντας **ω** στη συσκευή αναπαραγωγής για περισσότερα από 10 δευτερόλεπτα.
- $\rightarrow$  Για συνδέσεις HDMI δοκιμάστε τα εξής: 1Απενεργοποιήστε και ενεργοποιήστε ξανά τη συσκευή αναπαραγωγής. 2Απενεργοποιήστε και ενεργοποιήστε ξανά το συνδεδεμένο εξοπλισμό. 3Αποσυνδέστε και στη συνέχεια συνδέστε το καλώδιο HDMI.
- $\rightarrow$  Η υποδοχή HDMI OUT είναι συνδεδεμένη σε μια συσκευή DVI που δεν υποστηρίζει την τεχνολογία προστασίας πνευματικών δικαιωμάτων.
- **→** Για συνδέσεις HDMI, ελέγξτε τις ρυθμίσεις [Μορφή εξόδου βίντεο] στη διαμόρφωση [Ρυθμίσεις οθόνης] [\(σελίδα 30\)](#page-29-2).
- , Εάν παρέχονται και αναλογικά σήματα, ρυθμίστε το [Έξοδος 24p BD-ROM] ή το [Έξοδος 24p DVD-ROM] στο [Ανενεργό] στη διαμόρφωση [Ρυθμίσεις οθόνης] [\(σελίδα 30\)](#page-29-3).
- $\rightarrow$  Για δίσκους BD-ROM, ελέγξτε τη ρύθμιση [Έξοδος 24p BD-ROM] ή [Έξοδος 24p DVD-ROM] στη διαμόρφωση [Ρυθμίσεις οθόνης] [\(σελίδα 30\)](#page-29-3).

### **Η γλώσσα που εμφανίζεται στην οθόνη αλλάζει αυτόματα όταν γίνει σύνδεση στην υποδοχή HDMI OUT.**

**→** Όταν ο [Ρυθμιστικό για HDMI] είναι ρυθμισμένος στο [Ενεργό] [\(σελίδα 33\)](#page-32-2), η γλώσσα που εμφανίζεται στην οθόνη αλλάζει αυτόματα ανάλογα με τη ρύθμιση γλώσσας της συνδεδεμένης τηλεόρασης (εάν αλλάξετε τη ρύθμιση στην τηλεόραση κ.τ.λ.).

### **Ήχος**

### **Δεν υπάρχει ήχος ή ο ήχος δεν παρέχεται σωστά.**

**→** Ελέγξτε εάν όλα τα καλώδια σύνδεσης είναι σταθερά συνδεδεμένα [\(σελίδα 16\)](#page-15-1).

- , Αλλάξτε τον επιλογέα εισόδου στον ενισχυτή AV (δέκτης) έτσι ώστε τα σήματα ήχου της συσκευής αναπαραγωγής να παρέχονται από τον ενισχυτή AV (δέκτης).
- , Εάν το σήμα ήχου δεν έρχεται μέσω της υποδοχής DIGITAL OUT (COAXIAL)/HDMI OUT, ελέγξτε τις ρυθμίσεις ήχου [\(σελίδα 30\)](#page-29-1).
- **→** Για συνδέσεις HDMI δοκιμάστε τα εξής: 1Απενεργοποιήστε και ενεργοποιήστε ξανά τη συσκευή αναπαραγωγής. 2Απενεργοποιήστε και ενεργοποιήστε ξανά το συνδεδεμένο εξοπλισμό. 3Αποσυνδέστε και στη συνέχεια συνδέστε το καλώδιο HDMI.
- **+** Για συνδέσεις HDMI, εάν η συσκευή αναπαραγωγής είναι συνδεδεμένη στην τηλεόραση μέσω ενός ενισχυτή AV (δέκτης), δοκιμάστε να συνδέσετε το καλώδιο HDMI κατευθείαν στην τηλεόραση. Ανατρέξτε επίσης στο εγχειρίδιο οδηγιών που παρέχεται μαζί με τον ενισχυτή AV (δέκτης).
- $\rightarrow$  Η υποδοχή HDMI OUT είναι συνδεδεμένη σε μια συσκευή DVI (οι υποδοχές DVI δεν αποδέχονται σήματα ήχου).
- **+** Η συσκευή που είναι συνδεδεμένη στην υποδοχή HDMI OUT δεν υποστηρίζει τη μορφή ήχου της συσκευής αναπαραγωγής. Ελέγξτε τις ρυθμίσεις ήχου [\(σελίδα 30\)](#page-29-1).

### **Ο ήχος HD (Dolby Digital Plus, Dolby TrueHD, DTS-HD High Resolution Audio και DTS-HD Master Audio) δεν παρέχεται από ροή bit.**

- **→** Ορίστε τη [Ρύθμιση MIX ήχου BD] στο [Ανενεργό] στη διαμόρφωση [Ρυθμίσεις ήχου] [\(σελίδα 31\).](#page-30-1)
- , Ελέγξτε εάν ο συνδεδεμένος ενισχυτής AV (δέκτης) είναι συμβατός με κάθε μορφή ήχου HD.

### **Δεν παρέχεται διαδραστικός ήχος.**

**→** Ορίστε τη [Ρύθμιση MIX ήχου BD] στο [Ενεργό] στη διαμόρφωση [Ρυθμίσεις ήχου] [\(σελίδα 31\)](#page-30-1).

### **Δίσκος**

### **Ο δίσκος δεν αναπαράγεται.**

- , Ο δίσκος είναι βρόμικος ή έχει στραβώσει.
- **→** Ο δίσκος είναι ανάποδα. Εισαγάγετε το δίσκο με την πλευρά αναπαραγωγής προς τα κάτω.
- , Η μορφή του δίσκου δεν μπορεί να αναπαραχθεί από τη συγκεκριμένη συσκευή αναπαραγωγής [\(σελίδα 41\).](#page-40-1)
- **→** Η συσκευή αναπαραγωγής δεν μπορεί να αναπαράγει έναν εγγεγραμμένο δίσκο που δεν έχει οριστικοποιηθεί σωστά.
- , Ο κωδικός περιοχής του δίσκου BD ή DVD δεν ταιριάζει με αυτόν της συσκευής αναπαραγωγής.

### **Συσκευή USB**

### **Η συσκευή αναπαραγωγής δεν ανιχνεύει κάποια συσκευή USB συνδεδεμένη σε αυτή.**

- $\rightarrow$  Βεβαιωθείτε ότι η συσκευή USB είναι σωστά συνδεδεμένη στην υποδοχή USB.
- **-** Ελέγξτε εάν η συσκευή USB ή κάποιο καλώδιο παρουσιάζουν βλάβη.
- $\rightarrow$  Ελέγξτε εάν η συσκευή USB είναι ενεργοποιημένη.
- $\rightarrow$  Εάν η συσκευή USB είναι συνδεδεμένη μέσω διανομέα USB, συνδέστε τη συσκευή USB κατευθείαν στη συσκευή αναπαραγωγής.

### **Sony Entertainment Network**

**Η ποιότητα εικόνας/ήχου είναι χαμηλή ή ορισμένα προγράμματα εμφανίζονται με απώλειες στις λεπτομέρειες, ιδιαίτερα στις σκηνές με γρήγορη κίνηση ή τις σκοτεινές σκηνές.**

, Η ποιότητα εικόνας/ήχου μπορεί να βελτιωθεί αλλάζοντας την ταχύτητα σύνδεσης. Η συνιστώμενη ταχύτητα σύνδεσης είναι τουλάχιστον 2,5 Mbps για βίντεο τυπικής ευκρίνειας (10 Mbps για βίντεο υψηλής ευκρίνειας).

### **Το μέγεθος της εικόνας είναι μικρό.**

 $\rightarrow$  Πιέστε το πλήκτρο  $\uparrow$  για να αυξήσετε το συντελεστή μεγέθυνσης.

### **Σύνδεση δικτύου**

### **Η συσκευή αναπαραγωγής δεν μπορεί να συνδεθεί στο δίκτυο.**

**+** Ελέγξτε τη σύνδεση δικτύου [\(σελίδα 18\)](#page-17-1) και τις ρυθμίσεις δικτύου [\(σελίδα 34\).](#page-33-1)

### **Δεν μπορείτε να συνδέσετε τον Η/Υ σας στο διαδίκτυο μετά την εκτέλεση του [Wi-Fi Protected Setup (WPS)].**

, Οι ασύρματες ρυθμίσεις του δρομολογητή ενδέχεται να αλλάξουν αυτόματα εάν χρησιμοποιήσετε τη λειτουργία WiFi Protected Setup πριν προσαρμόσετε τις ρυθμίσεις στο δρομολογητή. Σε αυτή την περίπτωση, αλλάξτε αντίστοιχα τις ασύρματες ρυθμίσεις στον Η/Υ σας.

### **Δεν μπορείτε να συνδέσετε τη συσκευή αναπαραγωγής στο δρομολογητή του ασύρματου δικτύου LAN.**

- , Ελέγξτε εάν ο δρομολογητής ασύρματου δικτύου LAN είναι ενεργοποιημένος.
- , Ανάλογα με τον περιβάλλοντα χώρο, όπως υλικά τοιχοποιίας, συνθήκες λήψης ραδιοκυμάτων ή εμπόδια μεταξύ της συσκευής αναπαραγωγής και του δρομολογητή ασύρματου δικτύου LAN, η απόσταση επικοινωνίας ενδέχεται να πρέπει να μειωθεί. Μετακινήστε τη συσκευή αναπαραγωγής και τον δρομολογητή ασύρματου δικτύου LAN σε μικρότερη απόσταση μεταξύ τους.
- , Οι συσκευές που χρησιμοποιούν ζώνη συχνοτήτων 2,4 GHz, όπως οι φούρνοι μικροκυμάτων, το Bluetooth ή οι ψηφιακές ασύρματες συσκευές ενδέχεται να διακόπτουν την επικοινωνία. Μετακινήστε τη συσκευή αναπαραγωγής μακριά από συσκευές αυτού του είδους, ή απενεργοποιήστε αυτές τις συσκευές.

### **Ο επιθυμητός ασύρματος δρομολογητής δεν εμφανίζεται στη λίστα ασύρματων δικτύων.**

, Πιέστε το πλήκτρο RETURN για να επιστρέψετε στην προηγούμενη οθόνη και προσπαθήστε να εκτελέσετε ξανά ασύρματη διαμόρφωση. Εάν ο επιθυμητός ασύρματος δρομολογητής εξακολουθεί να μην ανιχνεύεται, πιέστε το πλήκτρο RETURN για να επιλέξετε [Χειροκίν. καταχ.].

**Όταν ενεργοποιείται η συσκευή αναπαραγωγής εμφανίζεται στην οθόνη το μήνυμα [Βρέθηκε στο δίκτυο νέα έκδοση λογισμικού. Εκτελέστε ενημέρωση από το "Ενημέρωση δικτύου".].**

**-** Βλέπε [\[Ενημέρωση δικτύου\]](#page-28-4) [\(σελίδα 29\)](#page-28-4) για να ενημερώσετε τη συσκευή αναπαραγωγής στη νέα έκδοση λογισμικού.

### **Δεν μπορείτε να ξεκινήσετε τη λειτουργία PARTY STREAMING.**

**→** Ελέγξτε εάν η ρύθμιση [Αυτόματη έναρξη PARTY] έχει οριστεί στο [Ενεργό] στις [\[Ρυθμίσεις δικτύου\]](#page-33-1) [\(σελίδα 35\)](#page-34-2).

### **Ρυθμιστικό για HDMI (BRAVIA Sync)**

### **Η λειτουργία [Ρυθμιστικό για HDMI] δεν δουλεύει (BRAVIA Sync).**

- **→** Ελέγξτε εάν η ρύθμιση [Ρυθμιστικό για HDMI] έχει οριστεί στο [Ενεργό] [\(σελίδα 33\)](#page-32-2) .
- , Εάν αλλάξετε τη σύνδεση HDMI, απενεργοποιήστε και ενεργοποιήστε ξανά τη συσκευή αναπαραγωγής.
- , Εάν συμβεί διακοπή ρεύματος, θέστε την επιλογή [Ρυθμιστικό για HDMI] στο [Ανενεργό] και στη συνέχεια θέστε την επιλογή [Ρυθμιστικό για HDMI] στο [Ενεργό] [\(σελίδα 33\).](#page-32-2)
- **-** Ελέγξτε τα παρακάτω και ανατρέξτε στο εγχειρίδιο οδηγιών που παρέχονται με τη συσκευή.
	- η συνδεδεμένη συσκευή είναι συμβατή με τη λειτουργία [Ρυθμιστικό για HDMI].
	- η ρύθμιση της συνδεδεμένης συσκευής για τη λειτουργία [Ρυθμιστικό για HDMI] είναι σωστή.
- , Όταν συνδέετε τη συσκευή αναπαραγωγής σε μια τηλεόραση μέσω ενισχυτή AV (δέκτης),
	- εάν ο ενισχυτής AV (δέκτης) δεν είναι συμβατός με τη λειτουργία [Ρυθμιστικό για HDMI], ενδέχεται να μην μπορείτε να ελέγξετε την τηλεόραση από τη συσκευή αναπαραγωγής.
	- εάν αλλάξετε τη σύνδεση HDMI, αποσυνδέσετε και συνδέσετε το καλώδιο σύνδεσης με το δίκτυο ρεύματος ή υπάρχει διακοπή ρεύματος, δοκιμάστε τα εξής: 1Αλλάξτε τον επιλογέα εισόδου του ενισχυτή AV (δέκτης) έτσι ώστε η εικόνα από τη συσκευή αναπαραγωγής να εμφανιστεί στην οθόνη της τηλεόρασης. 2Ορίστε την επιλογή [Ρυθμιστικό για HDMI] στο [Ανενεργό] και στη συνέχεια ορίστε την επιλογή [Ρυθμιστικό για HDMI] στο [Ενεργό] [\(σελίδα 33\)](#page-32-2). Ανατρέξτε στο εγχειρίδιο οδηγιών που παρέχεται μαζί με τον ενισχυτή AV (δέκτης).

### **Η λειτουργία Απενεργοποίηση Συστήματος δεν δουλεύει (BRAVIA Sync).**

**→** Ελέγξτε εάν οι επιλογές [Ρυθμιστικό για HDMI] και [HDMI: Σύνδ. σε τηλεόρ.-όχι] έχουν οριστεί στο [Ενεργό] [\(σελίδα 33\).](#page-32-2)

### **Άλλες περιπτώσεις**

### **Η αναπαραγωγή δεν ξεκινάει από την αρχή του περιεχομένου.**

 $\rightarrow$  Πιέστε OPTIONS και επιλέξτε [Αναπαραγ. από αρχή].

### **Η αναπαραγωγή δεν ξεκινά από τη σημείο συνέχισης στο οποίο διακόπηκε την τελευταία φορά.**

- , Το σημείο συνέχισης ενδέχεται να διαγραφεί από τη μνήμη, ανάλογα με το δίσκο όταν
	- ανοίγετε το συρτάρι του δίσκου.
	- αποσυνδέετε τη συσκευή USB.
	- αναπαραγάγετε άλλο περιεχόμενο.
	- απενεργοποιείτε τη συσκευή αναπαραγωγής.

### **Το συρτάρι του δίσκου δεν ανοίγει και δεν μπορείτε να αφαιρέσετε το δίσκο ακόμη και αφού πιέσετε το πλήκτρο Δ.**

, Δοκιμάστε τα ακόλουθα: 1Απενεργοποιήστε τη συσκευή αναπαραγωγής και αποσυνδέστε το καλώδιο σύνδεσης με το δίκτυο ρεύματος. 2Επανασυνδέστε το καλώδιο σύνδεσης με το δίκτυο ρεύματος πιέζοντας το πλήκτρο  $\triangle$  στη συσκευή αναπαραγωγής. 3Συνεχίστε να πιέζετε το πλήκτρο **Δ** στη συσκευή αναπαραγωγής μέχρι να ανοίξει το συρτάρι. ΦΑφαιρέστε το δίσκο. 5Κρατήστε πατημένο το πλήκτρο  $\mathsf{I}/\mathsf{U}$  στη συσκευή αναπαραγωγής για περισσότερα από 10 δευτερόλεπτα μέχρι να απενεργοποιηθεί η συσκευή αναπαραγωγής.

### **Η συσκευή αναπαραγωγής δεν ανταποκρίνεται σε κανένα πλήκτρο.**

- **Έχει συμπυκνωθεί υγρασία στο** εσωτερικό της συσκευής αναπαραγωγής [\(σελίδα 3\)](#page-2-1).
- , Κρατήστε πατημένο το πλήκτρο  $\mathsf{I}/\mathsf{U}$  στη συσκευή αναπαραγωγής για περισσότερα από 10 δευτερόλεπτα μέχρι να απενεργοποιηθεί η συσκευή αναπαραγωγής.

Εάν η συσκευή αναπαραγωγής συνεχίζει να μην ανταποκρίνεται σε κανένα πλήκτρο, αποσυνδέστε και συνδέστε ξανά το καλώδιο σύνδεσης με το δίκτυο ρεύματος.

# <span id="page-39-0"></span>**Προδιαγραφές**

### **Σύστημα**

**Λέιζερ:** Λέιζερ ημιαγωγού

### **Είσοδοι και έξοδοι**

### (**Όνομα υποδοχής:**

Τύπος υποδοχής/Επίπεδο εξόδου/ Σύνθετη αντίσταση φορτίου)

**LINE OUT R-AUDIO-L:** Υποδοχή phono/2 Vrms/10 kilohms **DIGITAL OUT (COAXIAL):**

Υποδοχή phono/0,5 Vp-p/75 ohms **HDMI OUT:**

HDMI Τυπικό βύσμα 19 ακίδων **LINE OUT VIDEO:**

Υποδοχή phono/1,0 Vp-p/75 ohms **LAN (100):**

Ακροδέκτης 100BASE-TX **USB:**

Υποδοχή USB Τύπος A (Για σύνδεση μνήμης USB, συσκευής ανάγνωσης καρτών μνήμης, ψηφιακής φωτογραφικής μηχανής και ψηφιακής βιντεοκάμερας)

### **Ασύρματο**

**Ασύρματο δίκτυο LAN τυπικό:** IEEE 802.11 b/g/n **Εύρος συχνοτήτων:**

Ζώνη 2,4 GHz: Κανάλια 1-13 **Διαμόρφωση:**

DSSS και OFDM

### **Γενικά**

**Απαιτήσεις ισχύος:**

220 V - 240 V AC, 50/60 Hz **Κατανάλωση ισχύος:** 11 W **Διαστάσεις (περίπου):**  $320 \text{ mm} \times 200 \text{ mm} \times 43 \text{ mm}$ (πλάτος/βάθος/ύψος) συμπερ. των μερών που εξέχουν **Βάρος (περίπου):** 1,2 kg **Θερμοκρασία λειτουργίας:**

5 ºC έως 35 ºC

**Υγρασία λειτουργίας:** 25 % έως 80 %

**Παρεχόμενα εξαρτήματα**

Βλέπε [σελίδα 15](#page-14-1).

Οι προδιαγραφές και ο σχεδιασμός μπορεί να αλλάξουν χωρίς προειδοποίηση.

## <span id="page-40-1"></span><span id="page-40-0"></span>**Δίσκοι με δυνατότητα αναπαραγωγής**

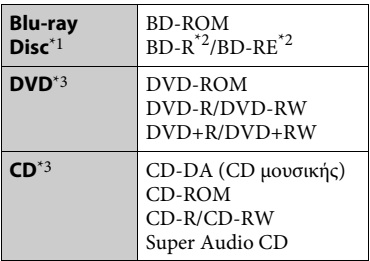

- Καθώς οι προδιαγραφές του Blu-ray Disc είναι νέες και εξελίσσονται συνεχώς, ορισμένοι δίσκοι ενδέχεται να μην αναπαράγονται, ανάλογα με τον τύπο και την έκδοση του δίσκου. Η έξοδος ήχου διαφέρει ανάλογα με την πηγή, τη συνδεδεμένη υποδοχή εξόδου και
- τις επιλεγμένες ρυθμίσεις ήχου.<br>\*2 BD-RE: Έκδ.2.1 BD-R: Έκδ.1.1, 1.2, 1.3 συμπεριλαμβανομένων των BD-R τύπου οργανικής χρωστικής (τύπος LTH) Οι εγγεγραμμένοι δίσκοι BD-R σε Η/Υ δεν μπορούν να αναπαραχθούν εάν τα
- υστερόγραφα είναι εγγράψιμα.<br>\*3 Οι δίσκοι CD ή DVD δεν αναπαράγονται, εάν δεν έχουν οριστικοποιηθεί σωστά. Για περισσότερες πληροφορίες, ανατρέξτε στο εγχειρίδιο οδηγιών που παρέχονται με τη συσκευή εγγραφής.

### **Δίσκοι χωρίς δυνατότητα αναπαραγωγής**

- Δίσκοι BD με κασέτα (cartridge)
- BDXL
- DVD-RAM
- HD DVD
- Δίσκοι ήχου DVD
- CD ΦΩΤΟΓΡΑΦΙΩΝ
- Τμήμα δεδομένων δίσκων CD-Extra
- Super VCD
- Πλευρά ηχητικού υλικού σε DualDiscs

### **Σημείωση για τους δίσκους**

Αυτό το προϊόν έχει σχεδιαστεί για την αναπαραγωγή δίσκων που συμμορφώνονται με το πρότυπο Compact Disc (CD). Οι δίσκοι DualDisc και ορισμένοι δίσκοι μουσικής που έχουν κωδικοποιηθεί με τεχνολογίες προστασίας πνευματικών δικαιωμάτων δεν συμμορφώνονται με το πρότυπο Compact Disc (CD) και, κατά συνέπεια, αυτοί οι δίσκοι δεν μπορούν να αναπαραχθούν με αυτό το προϊόν.

### **Σημείωση για τις λειτουργίες αναπαραγωγής των δίσκων BD/DVD**

Ορισμένες λειτουργίες αναπαραγωγής των δίσκων BD/DVD ενδέχεται να έχουν καθοριστεί σκόπιμα από τους κατασκευαστές του λογισμικού. Εφόσον αυτή η συσκευή αναπαραγάγει δίσκους BD/DVD σύμφωνα με τα περιεχόμενα δίσκου που έχουν σχεδιάσει οι κατασκευαστές λογισμικού, ορισμένες δυνατότητες αναπαραγωγής ίσως να μην είναι διαθέσιμες.

### **Σημείωση για δίσκους BD/DVD διπλής στρώσης**

Η εικόνα και ο ήχος αναπαραγωγής ενδέχεται να διακοπούν στιγμιαία κατά την εναλλαγή στρώσεων.

### **Κωδικός περιοχής (μόνο BD-ROM/DVD VIDEO)**

Στο πίσω μέρος της μονάδας είναι τυπωμένος ο κωδικός περιοχής της συσκευής αναπαραγωγής. Η συσκευή αναπαραγωγής θα αναπαραγάγει μόνο δίσκους BD-ROM/DVD VIDEO που φέρουν τον ίδιο κωδικό περιοχής ή το σήμα *[e***dual**].

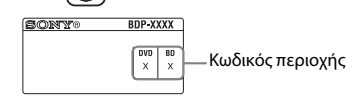

### <span id="page-41-0"></span>**Τύποι αρχείων με δυνατότητα αναπαραγωγής**

### **Βίντεο**

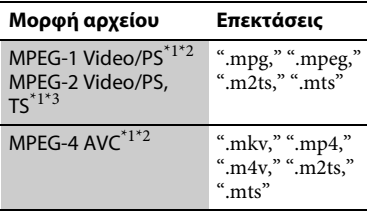

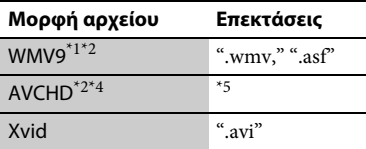

### **Μουσική**

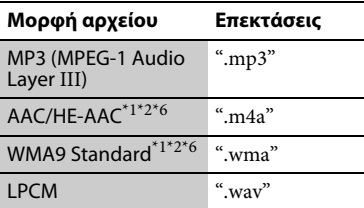

### **Φωτογραφία**

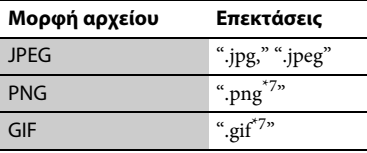

 $^{\ast 1}$ Η συσκευή αναπαραγωγής δεν αναπαράγει αρχεία κωδικοποιημένα όπως DRM.

\*2 Η συσκευή αναπαραγωγής ενδέχεται να μην αναπαράγει αυτή τη μορφή αρχείου<br>σε έναν διακομιστή DLNA.

- Η συσκευή αναπαραγωγής μπορεί να αναπαράγει μόνο βίντεο τυπικής
- ευκρίνειας σε έναν διακομιστή DLNA.<br>Η συγκεκριμένη συσκευή αναπαραγωγής μπορεί να αναπαράγει τη μορφή AVCHD Έκδ.2.0.<br><sup>\*5</sup> Η συσκευή αναπαραγωγής αναπαράγει
- αρχεία μορφής AVCHD, τα οποία έχουν εγγραφεί σε μια ψηφιακή βιντεοκάμερα κ.τ.λ. Ο δίσκος μορφής AVCHD δεν θα αναπαραχθεί εάν δεν έχει οριστικοποιηθεί
- σωστά.<br>Η συσκευή αναπαραγωγής δεν αναπαράγει αρχεία κωδικοποιημένα όπως Lossless.<br>Η συσκευή αναπαραγωγής δεν αναπαράγει
- κινούμενα αρχεία PNG ή GIF.

### $\mathbf{G}$

- Ορισμένα αρχεία ενδέχεται να μην αναπαράγονται, ανάλογα με τη μορφή ή την κωδικοποίηση του αρχείου, την κατάσταση της εγγραφής ή την κατάσταση του διακομιστή DLNA.
- Ορισμένα αρχεία που έχουν υποστεί επεξεργασία σε Η/Υ ενδέχεται να μην αναπαράγονται.
- Η συσκευή αναπαραγωγής μπορεί να αναγνωρίσει τα εξής αρχεία ή φακέλους σε δίσκους BD, DVD, CD και συσκευές USB:
	- έως τους φακέλους στο 9ο επίπεδο, συμπεριλαμβανομένου του ριζικού φακέλου
	- έως 500 αρχεία/φακέλους σε ένα επίπεδο
- Η συσκευή αναπαραγωγής μπορεί να αναγνωρίσει τα εξής αρχεία ή φακέλους που είναι αποθηκευμένα στο διακομιστή DLNA: – έως τους φακέλους στο 19ο επίπεδο – έως 999 αρχεία/φακέλους σε ένα επίπεδο
- Ορισμένες συσκευές USB ίσως να μην λειτουργούν με αυτή τη συσκευή αναπαραγωγής.
- Η συσκευή αναπαραγωγής μπορεί να αναγνωρίζει συσκευές Κλάσης Μαζικής Αποθήκευσης (MSC) (όπως μνήμη τύπου flash ή σκληρούς δίσκους), συσκευές Καταγραφής Στατικών Εικόνων (SICD) και πληκτρολόγια 101 πλήκτρων.
- Για να αποφύγετε την καταστροφή δεδομένων και την πρόκληση βλάβης στη μνήμη ή τις συσκευές USB, απενεργοποιήστε τη συσκευή αναπαραγωγής όταν συνδέετε ή αφαιρείτε τη μνήμη ή τις συσκευές USB.
- Η συσκευή αναπαραγωγής ενδέχεται να μην αναπαράγει ομαλά αρχεία βίντεο με υψηλό ρυθμό μετάδοσης δεδομένων από CD δεδομένων. Συνιστάται η αναπαραγωγή αυτών των αρχείων χρησιμοποιώντας DVD δεδομένων ή BD δεδομένων.

### **Πληροφορίες σχετικά με την ασφάλεια των ασύρματων δικτύων LAN**

Καθώς η επικοινωνία μέσω της λειτουργίας ασύρματου δικτύου LAN επιτυγχάνεται με ραδιοκύματα, το ασύρματο σήμα ενδέχεται να αναχαιτίζεται. Για την προστασία της ασύρματης επικοινωνίας, η συγκεκριμένη συσκευή αναπαραγωγής υποστηρίζει διάφορες λειτουργίες ασφάλειας. Βεβαιωθείτε ότι διαμορφώνετε σωστά τις ρυθμίσεις ασφάλειας, σύμφωνα με το περιβάλλον του δικτύου σας.

### **Χωρίς ασφάλεια**

Παρά το γεγονός ότι μπορείτε να εκτελέσετε ρυθμίσεις εύκολα, οποιοσδήποτε χρήστης μπορεί να διακόψει την ασύρματη επικοινωνία ή να εισβάλλει στο ασύρματο δίκτυό σας, ακόμα και χωρίς τη χρήση εξειδικευμένων εργαλείων. Θα πρέπει να λάβετε υπόψη ότι υπάρχει κίνδυνος μη εξουσιοδοτημένης πρόσβασης ή αναχαίτισης των δεδομένων.

### **WEP**

Το WEP ασφαλίζει τις επικοινωνίες για την αποφυγή της αναχαίτισης των επικοινωνιών ή της εισβολής παρείσακτων στο ασύρματο δίκτυο. Το WEP είναι μια παλαιού τύπου τεχνολογία ασφάλειας που δίνει τη δυνατότητα σε παλιές συσκευές, που δεν υποστηρίζουν TKIP/AES, να συνδεθούν.

### **WPA-PSK (TKIP), WPA2-PSK (TKIP)**

Το ΤΚΙΡ είναι μια τεχνολογία ασφάλειας που έχει αναπτυχθεί για να καλύψει τις ελλείψεις του WEP. Η τεχνολογία TKIP διασφαλίζει υψηλότερο επίπεδο ασφάλειας από την τεχνολογία WEP.

### **WPA-PSK (AES), WPA2-PSK (AES)**

Το AES είναι μια τεχνολογία ασφάλειας που χρησιμοποιεί μια προηγμένη μέθοδο ασφάλειας, διαφορετική από τις τεχνολογίες WEP και TKIP. Η τεχνολογία AES διασφαλίζει υψηλότερο επίπεδο ασφάλειας από τις τεχνολογίες WEP και TKIP.

### **Σημειώσεις για τους δίσκους**

• Για να παραμείνει ο δίσκος καθαρός, κρατήστε τον από τα άκρα. Μην αγγίζετε την επιφάνειά του.

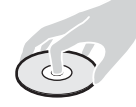

Ο δίσκος μπορεί να δυσλειτουργεί εάν έχει σκόνη, δακτυλικά αποτυπώματα ή γρατσουνιές.

- Μην αφήνετε το δίσκο εκτεθειμένο σε απευθείας ηλιακό φως ή σε πηγές θερμότητας, όπως αγωγούς θερμού αέρα, και μην τον αφήνετε σε σταθμευμένο όχημα σε απευθείας επαφή με το ηλιακό φως, αφού η θερμοκρασία μπορεί να ανεβεί σημαντικά στο εσωτερικό του οχήματος.
- Μετά την αναπαραγωγή, τοποθετήστε το δίσκο στη θήκη του.
- Καθαρίστε το δίσκο με ένα πανί καθαρισμού. Σκουπίστε το δίσκο, με κινήσεις από το κέντρο και προς τα έξω.

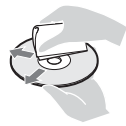

- Μη χρησιμοποιείτε διαλυτικά, όπως βενζίνη, αραιωτικά, καθαριστικά του εμπορίου για δίσκους/ φακούς ή αντιστατικά σπρέι που προορίζονται για δίσκους βινυλίου.
- Εάν έχετε εκτυπώσει την ετικέτα του δίσκου, στεγνώστε την ετικέτα πριν την αναπαραγωγή.
- Μη χρησιμοποιείτε τους παρακάτω δίσκους.
	- Δίσκοι καθαρισμού φακών.
	- Δίσκοι που δεν έχουν το τυπικό σχήμα (π.χ. κάρτα, καρδιά).
	- Δίσκοι με ετικέτα ή αυτοκόλλητα επάνω τους.
	- Δίσκοι με κολλητικές ταινίες ή υπολείμματα κολλητικής ταινίας.
- Μην επιστρώνετε εκ νέου την πλευρά αναπαραγωγής του δίσκου για να εξαλείψετε τις γρατσουνιές στην επιφάνεια.

### **Αριθμοί κωδικών τηλεοράσεων με δυνατότητα ελέγχου**

Ενώ κρατάτε πατημένο το πλήκτρο -TV- [**/**1 εισαγάγετε τον κωδικό κατασκευαστή της τηλεόρασης χρησιμοποιώντας τα αριθμητικά πλήκτρα.

Εάν αναφέρονται περισσότεροι από ένας αριθμοί κωδικών, δοκιμάστε να τους εισαγάγετε έναν κάθε φορά, μέχρι να βρείτε τον κωδικό που λειτουργεί με την τηλεόρασή σας.

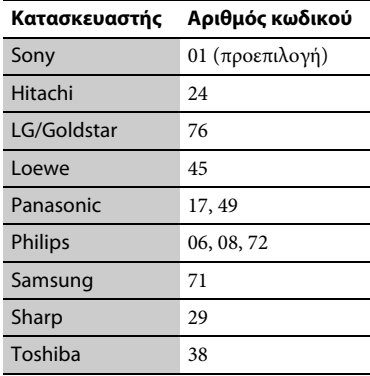

### <span id="page-44-0"></span>**Κατάλογος κωδικών γλώσσας**

Για λεπτομέρειες, βλέπε [\[Ρυθμίσεις](#page-30-3)  [προβολής BD/DVD\] \(σελίδα 31\)](#page-30-3). Η ορθογραφία των γλωσσών συμμορφώνεται με το πρότυπο ISO 639: 1988 (E/F).

### **Κωδικός Γλώσσα**

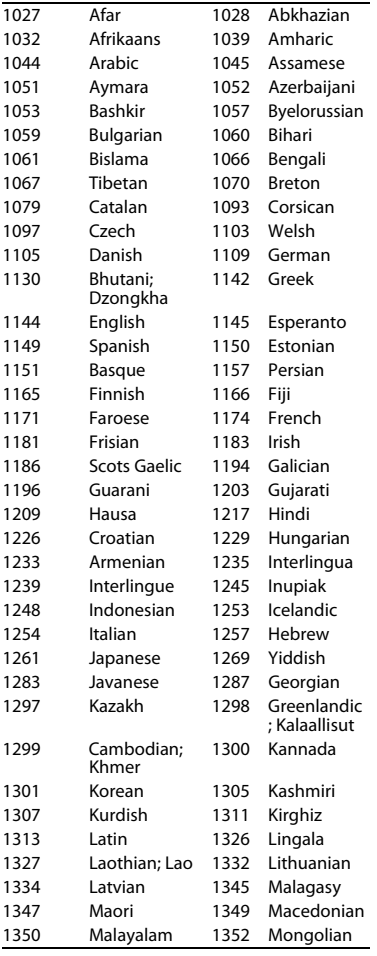

### **Κωδικός Γλώσσα**

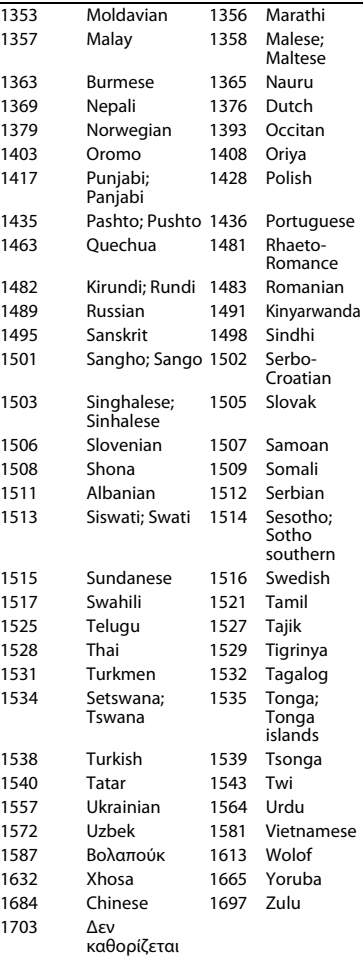

# **Κωδικός γονικού ελέγχου/ περιοχής**

Για λεπτομέρειες, βλέπε [\[Κωδικός](#page-31-4)  [περιοχής γονικού ελέγχου\]](#page-31-4) [\(σελίδα 32\).](#page-31-4)

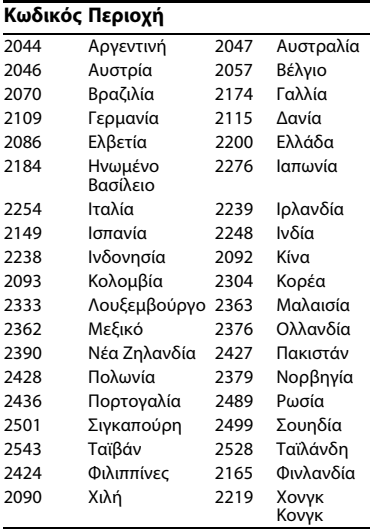

Το λογισμικό αυτής της συσκευής αναπαραγωγής μπορεί να ενημερωθεί μελλοντικά. Για πληροφορίες σχετικά με τις διαθέσιμες ενημερώσεις και τις τελευταίες Οδηγίες Λειτουργίας, ανατρέξτε στην ακόλουθη τοποθεσία web:

Για τους πελάτες στις ευρωπαϊκές χώρες

# http://support.sony-europe.com/

# Για τους πελάτες στην Αυστραλία/Νέα Ζηλανδία http://www.sony-asia.com/support/

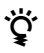

**z', Για να μάθετε χρήσιμες υποδείξεις, συμβουλές και πληροφορίες σχετικά με** τα προϊόντα και τις υπηρεσίες Sony, ανατρέξτε στην τοποθεσία web: www.sony-europe.com/myproduct/

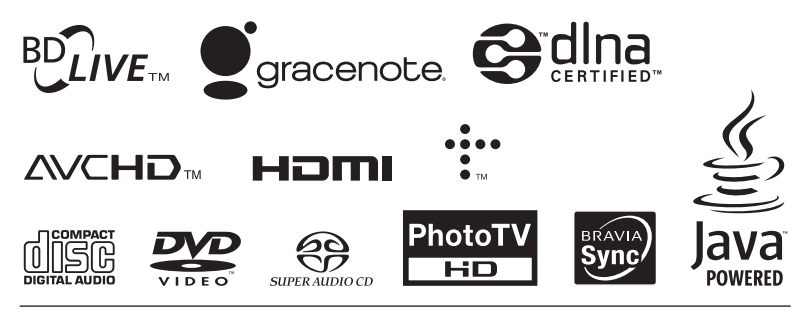

http://www.sony.net/

Εκτυπώθηκε σε ανακυκλωμένο χαρτί, σε ποσοστό 70% και παραπάνω, με μελάνι που βασίζεται σε φυτικά έλαια και δεν περιέχει πτητικές οργανικές ενώσεις (VOC).

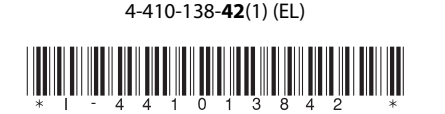